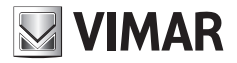

**Manuale installatore Installer guide**

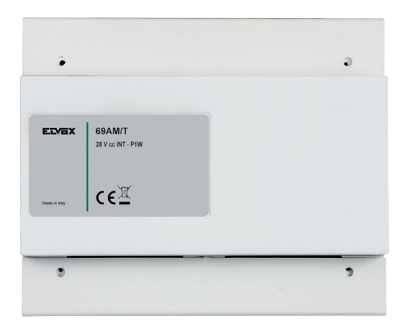

## **69AM/T**

Selettore video per 4 telecamere Video selector for 4 cameras

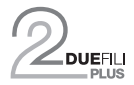

**ELVOX** Videocitofonia

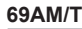

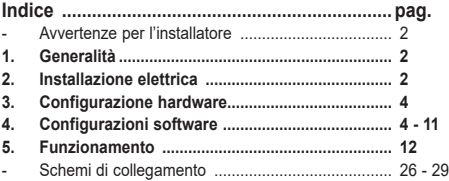

*Il manuale istruzioni è scaricabile dal sito www.vimar.com*

#### **Regole di installazione**

L'installazione deve essere effettuata da personale qualificato con l'osservanza delle disposizioni regolanti l'installazione del materiale elettrico in vigore nel paese dove i prodotti sono installati.

#### **Conformità normativa**

Direttiva EMC

Norme EN 60065, EN 61000-6-1 e EN 61000-6-3. Regolamento REACh (UE) n. 1907/2006 – art.33. Il prodotto potrebbe contenere tracce di piombo.

#### **RAEE - Informazione agli utilizzatori**

Il simbolo del cassonetto barrato riportato sull'apparecchiatura o sulla sua confezione indica che il prodotto alla fine della propria vita utile deve essere raccolto separatamente dagli altri rifiuti. L'utente dovrà, pertanto, conferire l'apparecchiatura giunta a fine vita agli idonei centri comunali di raccolta differenziata dei rifiuti elettrotecnici ed elettronici. In alternativa alla gestione autonoma, è possibile consegnare gratuitamente l'apparecchiatura che si desidera smaltire al distributore, al momento dell'acquisto di una nuova apparecchiatura di tipo equivalente. Presso i distributori di prodotti elettronici con superficie di vendita di almeno 400 m<sup>2</sup> è inoltre possibile consegnare gratuitamente, senza obbligo di acquisto, i prodotti elettronici da smaltire con dimensioni inferiori a 25 cm. L'adeguata raccolta differenziata per l'avvio successivo dell'apparecchiatura dismessa al riciclaggio, al trattamento e allo smaltimento ambientalmente compatibile contribuisce ad evitare possibili effetti negativi sull'ambiente e sulla salute e favorisce il reimpiego e/o riciclo dei materiali di cui è composta l'apparecchiatura.

### **1. Generalità**

L'Art. 69AM/T è un commutatore solo video impiegato nel sistema videocitofonico DUE FILI ELVOX per videosorveglianza.

 $\boxdot$  VIMAR

Al modulo base possono essere connesse fino a quattro telecamere. Utilizzando il modulo di espansione Art. 69AM/T4, al quale si possono connettere fino ad un massimo di quattro telecamere alla volta, si può aumentare il numero di telecamere. All'art. 69AM/T si possono collegare fino a tre moduli Art. 69AM/T4 per un massimo di 16 telecamere.

In unione ad un centralino di portineria Art. 40510 opportunamente configurato, permette di realizzare la funzione di telecamera per il centralino stesso. In questa configurazione si deve utilizzare un 69AM/T per ogni centralino e l'unica telecamera deve essere connessa all'ingresso V1 - MV1.

Il commutatore 69AM/T non può essere utilizzato contemporaneamente per nessun altro scopo.

Il numero massimo di telecamere in funzione dei moduli 69AM/T4 aggiuntivi (Fig. 2), è riportato nella seguente tabella:

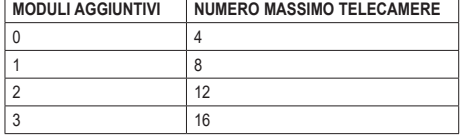

### **2. Installazione Elettrica**

L'interfaccia si collega all'impianto per mezzo della morsettiera CN10 che si trova in alto a sinistra (Fig. 1).

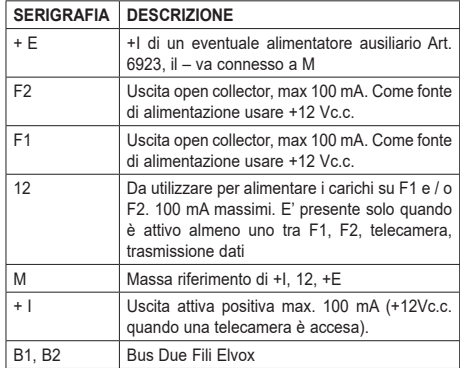

Il connettore CN15 della 69AM/T va collegato al EXP. IN del primo modulo 69AM/T4. Il EXP. OUT del 69AM/T4 andrà al EXP. IN del successivo e così via.

Le telecamere vanno collegate tramite cavo coassiale a V1-M1, V2-M2 e così via (Fig. 3).

Per la configurazione del modulo 69AM/T4 vedi relative istruzioni.

 $\binom{1}{1}$ 

### **ELVOX** Videocitofonia

### **69AM/T**

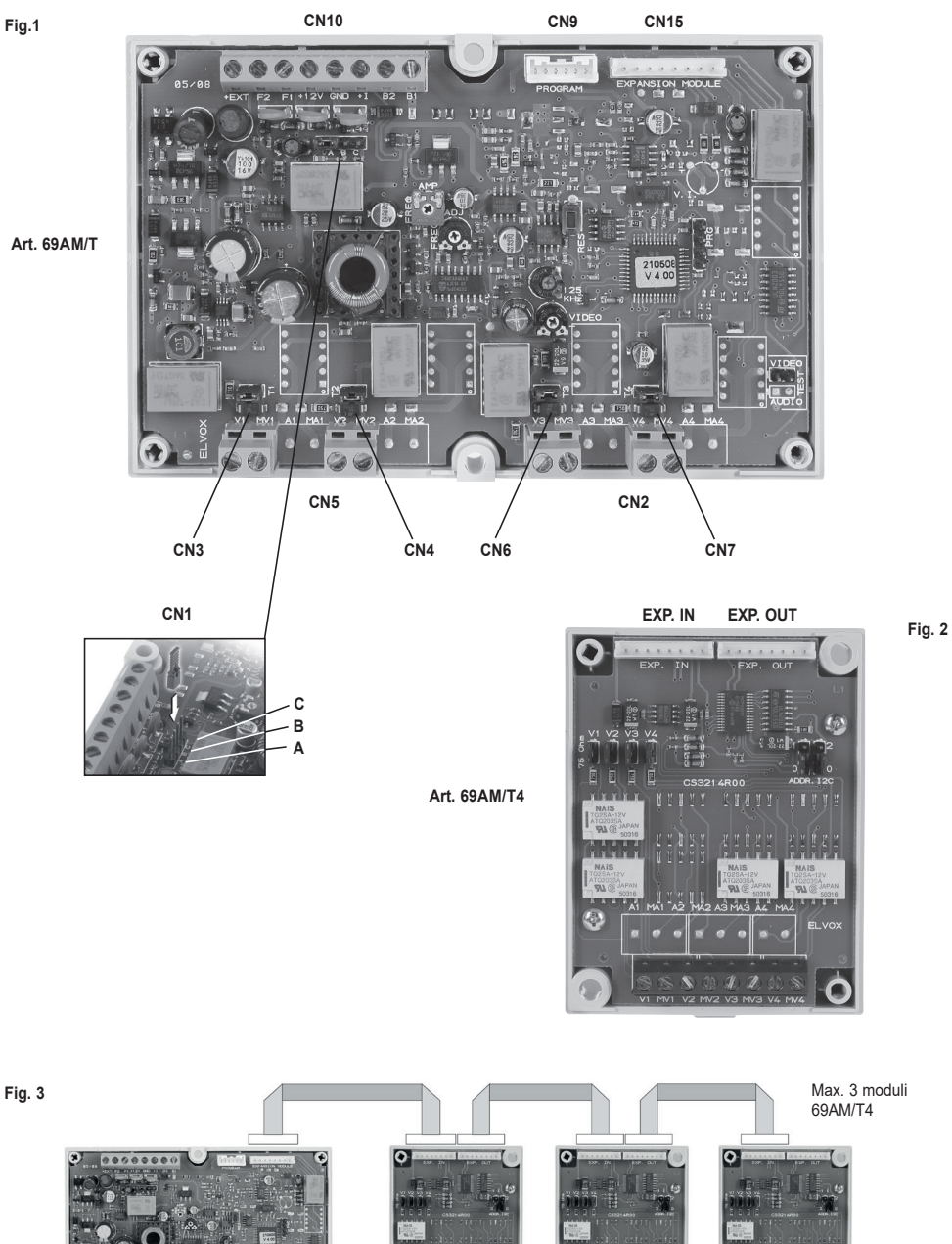

c **Art. 69AM/T Art. 69AM/T4 Art. 69AM/T4 Art. 69AM/T4**

 $\overline{\oplus}$ 

r

o

ò

# $\boxtimes$  VIMAR

### **3. Configurazione hardware**

Nel seguito si farà riferimento a CN10 posizionato in alto a sinistra.

#### **3.1. TERMINAZIONE BUS**

Nel lato in alto a sinistra, sotto CN10, è presente il connettore CN1. Un ponticello in una delle tre posizioni possibili A-B-C, permette di terminare correttamente il bus per quanto riguarda il segnale video. Provare la condizione che permette la miglior visione come compromesso (vedi tabella riportata nella sezione schemi di collegamento).

#### **3.2. TERMINAZIONE VIDEO**

I ponticelli CN3, CN4, CN6 e CN7 quando chiusi inseriscono una terminazione a 75 Ohm per ognuno dei quattro possibili segnali video. Le terminazioni sono ovviamente indipendenti (già inserite di default).

## **4. Configurazioni software**

Le configurazioni possono essere condotte per mezzo del programmatore 950C collegato a CN9 posto in alto a destra e che è accessibile anche esternamente al coperchio.

In alternativa tramite l'interfaccia 692I/U e il completo di software per PC SaveProg.

I parametri configurabili sono descritti nella Tabella A riportata qui in sequito:

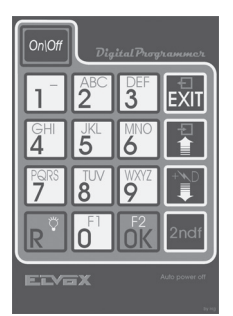

Disposizione dei tasti del programmatore 950C

#### **4.0 ASSEGNAZIONE IDENTIFICATIVO**

L'identificativo è assegnato mediante programmazione software. Il commutatore può essere identificato come targa oppure come dispositivo e come TVCC per centralino.

Per identificarlo come targa, dispositivo o TVCC centralino, vedi paragrafi 4.2 e 4.3.

# $\boxtimes$  VIMAR

### **69AM/T**

### *Tabella A*

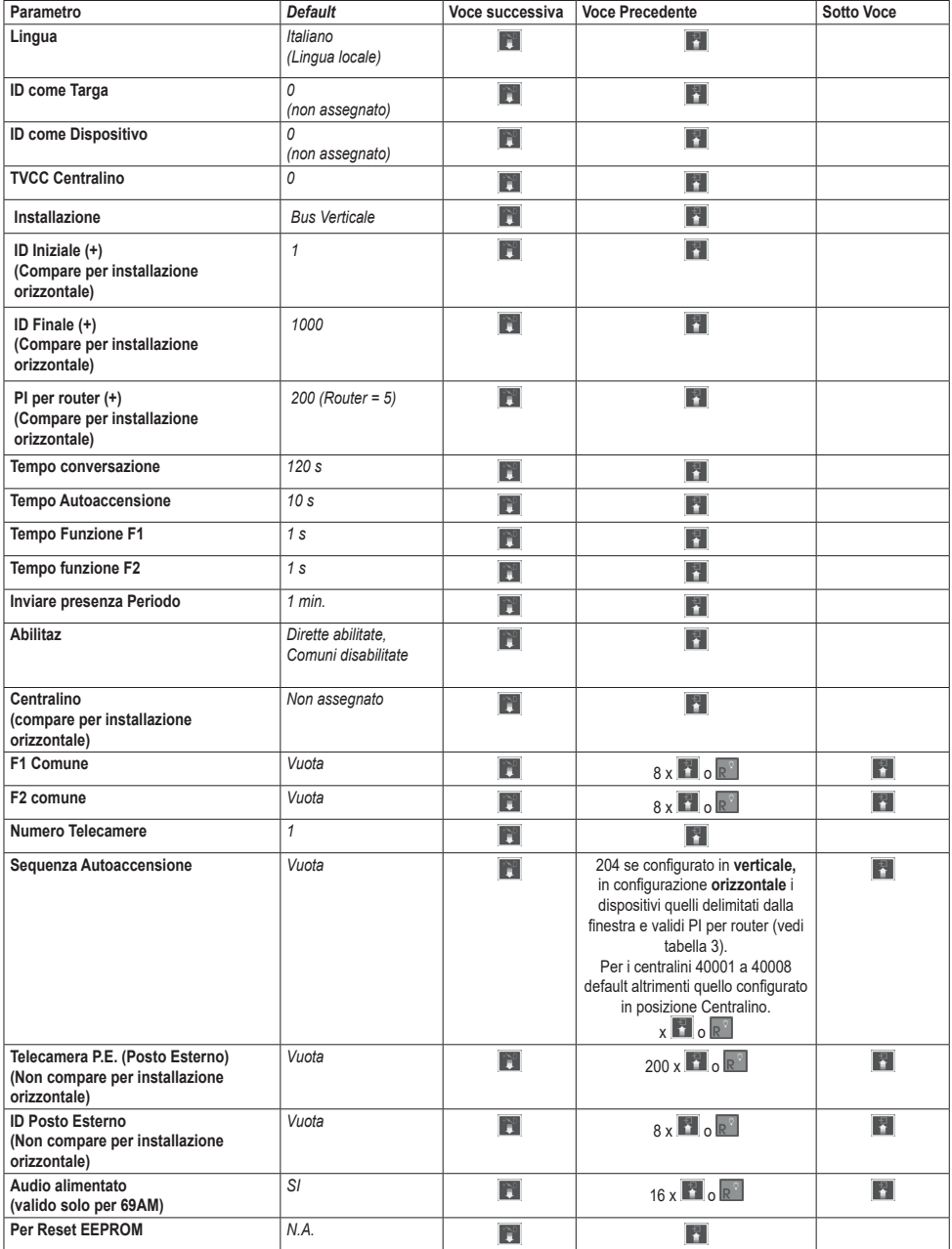

### **FIVOX** Videocitofonia

### **69AM/T**

Il tasto  $\frac{1}{\sqrt{2}}$  non ha funzione perché il programmatore è alimentato dal bus. Per lo stesso motivo non è presente la funzione di auto spegnimento. Utilizzando i tasti $\blacksquare$  e  $\blacksquare$  del programmatore, selezionare la voce seguente del menù principale:

Durante la fase di attesa della risposta da parte del commutatore, sul display appare:

Entering<br>Terminal Mode

Dopo qualche secondo sul display del programmatore appaiono il

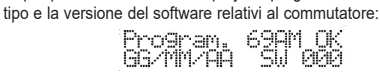

Subito dopo appare la prima voce del menù di programmazione. La procedura di programmazione termina o per timeout o premendo il tasto mentre si è in uno qualsiasi dei menù esterni di seguito elencati.

### **4.1 - Lingua messaggi**

Lingua Messaggi<br>Italiano

Le programmazioni possono essere condotte in italiano (lingua locale, default) o in inglese. Altre lingue locali sono disponibili per i rispettivi mercati. Per cambiare lingua, premere  $\Box$  per l'italiano  $\circ$  2 per l'inglese.

Per annullare premere **EXII**. Per confermare premere il tasto **lok** L'accettazione del comando, come per tutti gli altri, viene indicata nella prima riga del display:

Il display cambia ora in:

Messag. Language<br>English

Con il tasto **si passa alla voce precedente del menù di pro**grammazione.

### **4.2 - ID commutatore come targa**

Premendo il tasto il si passa alla prossima voce per mezzo della quale si può cambiare l'identificativo del commutatore. Per cambiare l'identificativo, digitare le cifre in modo da comporre 0 o un numero compreso tra 2 e 15 in caso di installazione Verticale e da 2 a 8248 in caso di installazione Orizzontale.

IB Tansa

Per annullare premere **EXII**. Per confermare premere il tasto **. PRI** L'accettazione del comando, dopo aver controllato che nell'impianto in quel momento non esista nessun altro oggetto con lo stesso indirizzo, viene indicata nella prima riga del display:

Fatto!

In caso di identificativo fuori limite, la prima riga del display segna-

la l'incongruenza:

Con il tasto **in si passa alla voce precedente del menù di pro**grammazione.

#### **4.3 - ID commutatore come dispositivo**

Nota: non compare se l'installazione è Orizzontale.

Premendo il tasto si passa alla prossima voce per mezzo della quale si può cambiare l'identificativo del commutatore visto però come un citofono o videocitofono. Per default l'ID non è assegnato:

Per cambiare l'identificativo, digitare le cifre in modo da comporre un numero compreso tra 1 e 200 e che non sia uguale all'ID di un citofono o videocitofono:

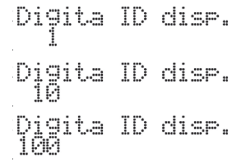

Per annullare premere EXII. Per confermare premere il tasto . OK. L'accettazione del comando, dopo aver controllato che nell'impianto in quel momento non esista nessun altro oggetto con lo stesso indirizzo, viene indicata nella prima riga del display:

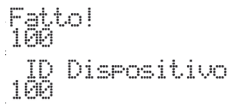

In caso di identificativo fuori limite, la prima riga del display segnala l'incongruenza:

Con il tasto **in si passa alla voce precedente del menù di pro**grammazione.

### **4.3A - TVCC Centralino**

Premendo il tasto il si passa alla prossima voce per mezzo della quale si può modificare l'abilitazione all'uso come telecamera di un centralino 40510.

Quanto è mostrato corrisponde al valore corrente:

0 significa non abilitato.

Per installazioni verticali sono validi solo i numeri da 1 a 4. Per installazioni orizzontali da 129 a 144.

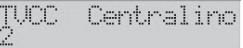

Per annullare premere  $\frac{1}{2}$  Per confermare premere il tasto  $\frac{1}{2}$ L'accettazione del comando, come per tutti gli altri, viene indicata nella prima riga del display:

# **ZI VIMAR**

### **69AM/T**

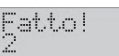

In caso di identificativo fuori limite, la prima riga del display segnala l'incongruenza:<br>Eugeti

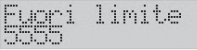

Con il tasto **si passa alla voce precedente del menù di program**mazione.

Nota: per funzionare correttamente è necessario che tutte le altre configurazioni siano al default, tranne eventualmente l'installazione Orizzontale / Verticale che deve essere la stessa del centralino 40510 con il quale il 69AM/T verrà usato.

Quando si utilizza il Selettore 69AM come "TVCC centralino" utilizzando un centralino 40510 con FW >= 1.22 è possibile associare al 40510 una telecamera (la 1 del 69AM). Un 69AM == un 40510. La telecamera non può essere condivisa e il 69AM non può essere usato per altri scopi. Il 69AM va installato nello stesso lato bus del 40510 rispetto eventuali router / separatori, ma sempre prima di 69MX dato che è una funziona come una targa. Nel 69AM va indicato quale è il numero del centralino ad esso associato (ID Orizzontale/ ID Verticale). Non eseguire altre configurazioni, tranne Orizzontale / Verticale. Nel centralino, menu installatore, va abilitato l'uso della telecamera. Quando il centralino (CdP) chiama un un posto interno, il chiamato vede subito il video del chiamante. In caso di due CdP, entrambi dotati di telecamera, la chiamata è audio.

Nota: Se c'è ID come TVCC viene nascosto l'ID come Posto Esterno se letto con 950C, e se si riconfigura di nuovo 0 in TVCC l'ID come posto esterno ricompare.

Se c'è ID TVCC prevale il funzionamento come TVCC sulle altre due possibili configurazioni come ID targa e come ID dispositivo in Verticale.

### **4.3B - Installazione**

Si sceglie la modalità installativa dell'unità elettronica:  $\boxed{0}$  per Installazione Verticale o  $\Box$  per Installazione Orizzontale.

#### *Default: Verticale*

**Nota:** uscendo dalla configurazione e tornando con l'unità elettronica a riposo, questa esegue forzatamente un riordino della rubrica.

**Nota:** passando da installazione Orizzontale a Verticale viene controllata la congruenza di altre programmazioni preesistenti. Se ci fosse qualcuna di esse che nella configurazione Verticale non è più valida, l'unità elettronica lo mostra con un messaggio indipendente dalla lingua e con codice numerico:

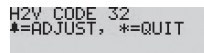

Per confermare il passaggio da Orizzontale a Verticale che in questo caso comporta la cancellazione automatica delle programmazioni non compatibili, premere il tasto **di con exite** si annulla la procedura lasciando l'unità elettronica in modalità Orizzontale e senza perdita di programmazioni.

### **4.3C - ID iniziale**

Questa voce appare solamente se è stata selezionata la configurazione Orizzontale. Deve essere indicato il primo dell'intervallo di

ID dei (video)citofoni per i quali possono essere eseguite alcune configurazioni nell'unità elettronica. Esse sono: abilitazioni all'uso di F1 / F2, autoaccensione.

**Default: 1**

#### **4.3D - ID finale**

Si tratta della stessa cosa del paragrafo 4.3C solo che si riferisce all'ultimo ID dello stesso intervallo.

#### **Default: 1000**

**Nota:** l'ampiezza della finestra risultante deve essere minore o uguale a 1000 interni gestiti dipendentemente dal numero dei PI per router (vedi tabella 3). In caso non sia così, l'unità elettronica provvede a correggere automaticamente l'errore, portandola al massimo al valore consentito seguendo la tabella 3, e avvisa l'utente di controllare l'altro estremo in modo da sincerarsi del valore corretto automaticamente ed eventualmente modificarlo in modo da adattarlo alle esigenze.

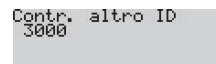

#### **4.3E - PI per Router**

La targa va configurata indicando quanti Posti Interni (PI) sono collegati al massimo dopo ogni router. Va indicato il numero massimo tra tutti i router presenti nell'impianto.

Il numero di PI per router viene automaticamente ottimizzato dalla targa in modo da sfruttare al massimo l'indirizzamento.

Il numero totale di router gestibili dal commutatore sarà quindi dato da:

#### **Numero Router = 1000 / [PI per Router]**

Dove 1000 è il numero di PI che il commutatore gestisce per le funzioni:

- Abilitazioni / disabilitazioni
- Autoaccensione

Per esempio con PI per Router = 50 si potranno gestire fino a 20 router. In certe configurazioni è possibile aggiungere un ulteriore router che copre i PI mancanti per il totale di 1000.

Il minimo di PI per Router è 31. Ci sono 32 router da 31 PI al massimo.

Il numero massimo di PI per Router è 200. In questo caso si ritorna alla configurazione di default che prevede 5 router.

Fermo restando che per ogni router i PI continuano ad avere gli ID da 1 a 200, nel caso di router 1, e poi sommando multipli di 200 per gli altri router, adesso la targa tratta un numero maggiore di router ma limitatamente ai primi PI il cui numero è stato scelto con la programmazione presente.

Mostrando come esempio il default di 50 PI per router, la situazione è questa:

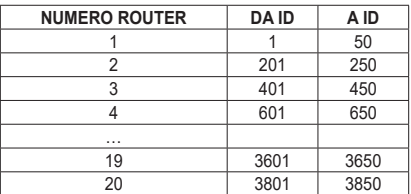

### **FIVOX** Videocitofonia

### **69AM/T**

*Default: 200*

**Distribuzione PI per Router (vedi Tabella riportata nelle pagine in seguito)**

### **4.4 - Tempo conversazione**

Premendo il tasto **si passa alla prossima voce per mezzo della** quale si può modificare il tempo per il quale la conversazione con il commutatore permane sul (video)citofono. Quanto è mostrato corrisponde al valore corrente:

Digitando delle cifre, il tempo può essere cambiato a passi di dieci secondi:

Per annullare premere **EXII**. Per confermare premere il tasto **. PRICI** L'accettazione del comando, come per tutti gli altri, viene indicata nella prima riga del display:

In caso di tempo fuori limite, ovvero superiore ai 2550 secondi, la prima riga del display segnala l'incongruenza:

Con il tasto **in** si passa alla voce precedente del menù di programmazione.

#### **4.5 - Tempo autoaccensione**

Premendo il tasto **si passa alla prossima voce per mezzo** della quale si può modificare il tempo per il quale l'autoaccensione richiesta dal citofono o dal videocitofono permane sul commutatore. Quanto è mostrato corrisponde al valore corrente:

Tempo Autoaccens<br>10 s

Digitando delle cifre, il tempo può essere cambiato a passi di un secondo:

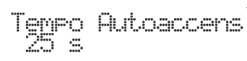

Per annullare premere EXII. Per confermare premere il tasto . OK. L'accettazione del comando, come per tutti gli altri, viene indicata nella prima riga del display:

F<sub>황성</sub>!

In caso di tempo fuori limite, ovvero superiore ai 255 secondi, la prima riga del display segnala l'incongruenza:

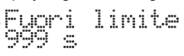

Con il tasto **il si passa alla voce precedente del menù di pro**grammazione

#### **4.6 - Tempo funzione 1**

Premendo il tasto il si passa alla prossima voce per mezzo della

quale si può modificare il tempo per il quale viene attivata l'uscita F1.

**ZI VIMAR** 

Quanto è mostrato corrisponde al valore corrente:

Digitando delle cifre, il tempo può essere cambiato a passi di un secondo:

Per annullare premere ... Per confermare premere il tasto OK L'accettazione del comando, come per tutti gli altri, viene indicata nella prima riga del display:

In caso di tempo fuori limite, ovvero superiore ai 255 secondi, la prima riga del display segnala l'incongruenza:

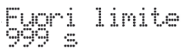

Il valore 0 ha il significato particolare di comandare l'uscita F1

per 0,5 secondi:<br>
Tempeo Funzione 1<br>
0.5 s

Con il tasto si passa alla voce precedente del menù di programmazione.

#### **4.7 - Tempo funzione 2**

Premendo il tasto il si passa alla prossima voce per mezzo della quale si può modificare il tempo per il quale viene attivata l'uscita F2.

Quanto è mostrato corrisponde al valore corrente:

Digitando delle cifre, il tempo può essere cambiato a passi di un secondo:

Tempo Funzione 2

Per annullare premere **EXII**. Per confermare premere il tasto **divento di languaggior** L'accettazione del comando, come per tutti gli altri, viene indicata nella prima riga del display:

$$
\tilde{\mathcal{A}}_{\mathcal{S}}^{\text{tot}}
$$

ż

 $\binom{1}{1}$ 

In caso di tempo fuori limite, ovvero superiore ai 255 secondi, la prima riga del display segnala l'incongruenza:

Il valore 0 ha il significato particolare di comandare l'uscita F2

per 0,5 secondi:<br>
Tempeo Funzione 2<br>
0.5 <

Con il tasto **il si passa alla voce precedente del menù di pro**grammazione

#### **4.7A - Invio Presenza**

Il commutatore invia nel bus un'informazione riguardo la propria presenza affinchè i PE che si occupano della gestione dell'autoaccensione ne siano costantemente informati.

In alcune situazioni è desiderabile che questo sia fatto periodicamente. Introdurre con i pulsanti  $\boxed{0}$  al  $\boxed{9}$  il periodo di invio espresso in minuti. **pur disattivare.** Premere il tasto **pur per** confermare la modifica.

*Default = 1 minuto, 1' minimo, 90' massimo*

### **4.7B - Abilitazioni**

È possibile configurare sul commutatore come ID targa inibendo o abilitando i comandi inviati dai posti interni relativi a funzioni F1 e F2. Con la lettera **D** vengono indicate le abilitazioni degli azionamenti **D**iretti verso l'unità elettronica. Con la lettera **C** vengono indicate le abilitazioni riferite ai comandi indiretti cioè i comandi da attivare in coincidenza ad esempio attivazione della Funzione F1 o F2 di un'altra unità elettronica (vedere F1 / F2 **C**omune).

Utilizzare i pulsanti **dalla tastiera numerica per selezio**nare l'identificativo in configurazione verticale digitare il numero del posto interno (da 1 a 200) e da 201 a 204 per i centralini di portineria. In configurazione orizzontale digitare il codice dei posti interni delimitati dalla finestra e validi in relazione al numero dei PI per router, vedi tabella 3 pag 14, oppure digitare gli ID dei centralini da 40001 a 40008, che al default corrispondo agli ID dei centralini dei router 1 e router 2, altrimenti gli ID tra quelli configurati in posizione Centralino (vedi 4.7C).

Una volta trovato, entrare in modifica con **OK** Attraverso i tasti da 1 a 6<sup>1</sup> abilitare i comandi, vedi tabella 8

### **4.7C - Centralino**

Visibile se il commutatore è configurato orizzontale. La programmazione assume il significato di centralino conosciuto. Introdurre uno dei 128 ID di centralino possibili sui 32 montanti verticali (4 ogni montante come scelta massima), o un centralino orizzontale per i numeri da 129 in poi. Introdurre 0 per annullare.

Possono essere configurati fino a 8 di questi centralini per essere gestiti come abilitazioni/disabilitazioni F1 / F2 e autoaccensioni.

Riguardo gli 8 centralini, per default (vuoto) si tratta dei centralini con indirizzo da 40001 a 40008 (ID da 1 a 8). Se ci sono configurazioni nelle posizioni centralino, quel centralino viene gestito e si perde il default.

Utilizzare i pulsanti **e per scegliere il numero del centralino**. Comporre poi il numero del pulsante o  $\boxed{0}$  per annullare la programmazione. Premere il tasto **per confermare**.

**Default: non configurati.**

### **4.8 - F1 Comune**

Premendo il tasto **si passa alla prossima voce per mezzo della** quale si può programmare per quali altri azionamenti di F1 il commutatore deve attivare la sua uscita. In pratica l'uscita F1 di un commutatore può essere attivata non solo per un comando diretto, ma indirettamente perché F1 di un'altra targa (massimo altre otto) è stata comandata. Per default non c'è nessuna assegnazione:

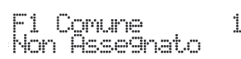

Digitare le cifre in modo da comporre un numero compreso tra 1 e 15 (1 a 8248 configurazione orizzontale), cioè l'identificativo della targa (in questo caso la prima su otto possibili scelte) per il comando della cui funzione F1 anche il commutatore deve attivare la propria:

> F<sub>4</sub> Comune i

Per annullare premere Exit. Per confermare premere il tasto ok L'accettazione del comando, come per tutti gli altri, viene indicata nella prima riga del display:

$$
\text{Fajto!}
$$

In caso di identificativo fuori limite, la prima riga del display segnala l'incongruenza:

Fyori limite<br>66

Per annullare l'assegnazione, introdurre 0 come identificativo.

Ci si può spostare tra un indice e l'altro anche mediante l'utilizzo dei tasti **e 21** Dalla posizione 1, premendo **dei si passa alla** voce successiva del menù di programmazione.

Con il tasto Rill si passa velocemente, saltando tutti i passi intermedi, alla voce precedente del menù di programmazione. Se invece si inseriscono numeri da 21 a 36 (10001 e 16000 in configurazione orizzontale), allora come oggetto capofila non viene presa in considerazione una commutatore ma un attuatore. Il numero 21 corrisponde al 1° relè del 1° attuatore, 36 al secondo relè dell' 8° attuatore. A differenza di serratura, F1 o F2, gli attuatori non sono sottoposti a blocchi come descritto al paragrafo 3.3. In fase di visualizzazione i commutatori sono precedute da una lettera "P", gli attuatori da "A".

$$
\begin{bmatrix} 1 & \text{Comune} & & 1 \\ 1 & \text{Comune} & & 1 \\ \overline{1} & 1 & \text{Comune} & & 1 \end{bmatrix}
$$

### **4.9 - F2 Comune**

Premendo il tasto  $\overline{1}$  si passa alla prossima voce per mezzo della quale si può programmare per quali altri azionamenti di F2 il commutatore deve attivare la sua uscita. In pratica l'uscita F2 di un commutatore può essere attivata non solo per un comando diretto, ma indirettamente perché F2 di un'altra targa (massimo altre otto) è stata comandata. Per default non c'è nessuna assegnazione:

Digitare le cifre in modo da comporre un numero compreso tra 1 e 15 (1 a 8248 configurazione orizzontale), cioè l'identificativo della targa (in questo caso la prima su otto possibili scelte) per il comando della cui funzione F2 anche il commutatore deve attivare la propria:

> F<sub>2</sub> Conune 1

Per annullare premere ... Per confermare premere il tasto  $\overline{0}$ .

#### **FIVOX** Videocitofonia

### **69AM/T**

L'accettazione del comando, come per tutti gli altri, viene indicata nella prima riga del display:

Fatto!

In caso di identificativo fuori limite, la prima riga del display segna-

la l'incongruenza:<br>Euchel Limite

Per annullare l'assegnazione, introdurre 0 come identificativo. Ci si può spostare tra un indice e l'altro anche mediante l'utilizzo dei tasti **e 2.** Dalla posizione 1, premendo **si passa alla voce** successiva del menù di programmazione. Con il tasto Risi passa velocemente, saltando tutti i passi intermedi, alla voce precedente del menù di programmazione, Se invece si inseriscono numeri da 21 a 36 (10001 e 16000 in configurazione orizzontale), allora come oggetto capofila viene presa in considerazione un attuatore. Il numero 21 corrisponde al 1° relè del 1° attuatore, 36 al secondo relè dell' 8° attuatore. A differenza di F1 o F2, gli attuatori non sono sottoposti a blocchi come descritto al paragrafo 3.3. In fase di visualizzazione i commutatori sono precedute da una lettera "P", gli attuatori da "A".

$$
\begin{array}{ll}\n \text{F2} & \text{Comune} & 1 \\
 \text{F2} & \text{Comune} & 1 \\
 \text{F1} & 1\n \end{array}
$$

#### **4.10 - Numero telecamere**

Premendo il tasto il si passa alla prossima voce per mezzo della quale si può programmare quante telecamere per TVCC sono collegate al modulo base o tramite i moduli aggiuntivi 69AM/4, 69AM/T4. Il numero delle telecamere deve essere congruente con il numero di moduli aggiuntivi installati:

$$
\begin{array}{c} \texttt{N}.\texttt{merofelecamere} \\ 1 \end{array}
$$

Per default quindi si utilizzerà solo il modulo base. Per cambiare tale numero cominciare a digitare le cifre, per esempio  $\Box$  poi  $\mathbb{Z}^{\mathbb{S}}$ 

Per annullare premere **EXII** Per confermare premere il tasto **OK** L'accettazione del comando, come per tutti gli altri, viene indicata nella prima riga del display:

Il numero massimo di telecamere è fissato in 16. Con il tasto si passa alla voce precedente del menù di programmazione.

#### **4.11 - Sequenza autoaccensione**

Premendo il tasto **si passa alla prossima voce per mezzo della** quale si può programmare, monitor per monitor compresi gli eventuali centralini di portineria, la sequenza di autoaccensione delle telecamere nel commutatore. Per default non c'è nessuna sequenza e quindi viene utilizzata solo la prima telecamera.

 $\binom{1}{1}$ 

.<br>Non Decadosto

**VIMAR** 

i

Per cambiare identificativo del monitor o citofono utilizzare i tasti **F1** e  $\blacksquare$  In alternativa digitare il numero del monitor o citofono, da 1 a 200 per i (video)citofoni e da 201 a 204 per i centralini di portineria:

In configurazione orizzontale digitare il codice dei posti interni delimitati dalla finestra e validi in relazione al numero dei PI per router, vedi tabella 3 pag 14, oppure digitare gli ID dei centralini da 40001 a 40008, che al default corrispondo agli ID dei centralini dei router 1 e router 2, altrimenti gli ID tra quelli configurati in posizione Centralino (vedi 4.7C).

$$
\overset{\text{\rm Dij}}{\mathbin{\cong}}\overset{\text{\rm id}}{\mathbin{\cong}}\overset{\text{\rm ID}}{\mathbin{\cong}}\overset{\text{\rm disr.}}{\mathbin{\cong}}
$$

Per annullare premere ... Per confermare premere il tasto  $\overline{0k}$ . Per modificare la sequenza del dispositivo selezionato, a partire da dove viene mostrato il valore corrente, premere 0K

Per specificare la sequenza di telecamere, utilizzare i tasti  $\boxed{1}$  poi  $\sqrt{9}$  per le prime 9:

$$
\text{Sylenza per } 85
$$

Per le telecamere oltre la 9, si utilizza un meccanismo di prefisso mediante l'ausilio del tasto  $\boxed{0}$ . Premendolo la prima volta, al posto di una cifra compare il simbolo '?':

A questo punto si preme un tasto compreso tra  $\boxed{\overset{\circ}{0}}$  e  $\boxed{\overset{\circ}{0}}$  in modo da comporre l'identificativo che va da 10 a 16.

Dato che si utilizza una sola posizione del display per visualizzarli si utilizzano le lettere A..G secondo la tabella seguente:

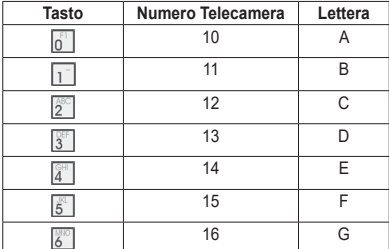

L'ultimo identificativo presente nella sequenza può essere cancellato mediante il tasto  $\mathbb{R}^{\mathbb{N}}$ . In una sequenza gli identificativi possono anche essere duplicati. Il limite massimo è però di 16 per ogni (video)citofono. Per aiutare al composizione si sequenze uguali tra loro, per questa programmazione esiste il concetto di "blocco degli appunti" o "clipboard". Se mentre si è in modifica, e non c'è il simbolo '?' visibile, e si preme il tasto  $\Box$ , la sequenza che appare nel display viene copiata in una zona temporanea di memoria. Si può terminare la sequenza attuale, spostarsi su un altro monitor / citofono e premere **. duali estable di richiamo di** 

.

#### **FIVOX** Videocitofonia

### **69AM/T**

questa memoria che va a sostituire quanto eventualmente già presente. Per annullare premere **EXII**. Per confermare premere il tasto **OK**. L'accettazione del comando, come per tutti gli altri, viene indicata nella prima riga del display:

$$
\frac{1}{2} \sum_{i=1}^{n} \frac{1}{2} \sum_{i=1}^{n} \frac{1}{2} \sum_{i=
$$

Ci si può spostare tra un identificativo e l'altro anche mediante l'utilizzo dei tasti  $\blacksquare$  e  $\blacksquare$ . Dalla posizione dell'identificativo 1, premendo  $\ddot{\mathbf{c}}$  si passa alla voce successiva del menù di programmazione.

Per annullare tutte le sequenze, a partire da dove viene mostrato il valore corrente premere il tasto o

1-Reset Autoacc.

Viene chiesto di confermare premendo 1

$$
\begin{array}{c}\n \downarrow = \text{Reset} \text{ Autoacc.} \\
 -\frac{1}{2}T & \text{---} \\
 \end{array}
$$

e poi il tasto  $\overline{OK}$ . Con <sup>EXII</sup> o con  $\overline{O}$  ok si annulla la procedura. Se viene scelto di resettare le sequenze, compare:

E alla fine:

Fatto!<br>Attendere...

Attendere...

Con il tasto  $\mathbb{R}^3$  si passa velocemente, saltando tutti i passi intermedi, alla voce precedente del menù di programmazione.

#### **4.12 - Telecamera pulsante di chiamata**

Nota: Non compare per installazione orizzontale.

In unione con il Pulsante di Chiamata Vimar type xx577 (xx sta per il prefisso identificativo della serie, es. 20577 pulsante di chiamata serie Eikon), il commutatore può attivare una particolare telecamera per la chiamata in partenza. In pratica si tratterà della telecamera attestata al 69AM che meglio inquadra la zona dove il xx577 è situato. Nel seguito il pulsante di chiamata viene abbreviato con P.E..

Premendo il tasto si passa alla prossima voce per mezzo della quale si può programmare per ognuno degli ID dei P.E., che sono dello stesso tipo dei (video)citofoni da 1 a 200, la telecamera corrispondente.

$$
\mathsf{Tejexm.}\ \mathsf{P.E.}\quad:
$$

Come si vede, al default non c'è nessuna telecamera associata e questo fatto è indicato dallo '0'. Digitare l'identificativo del P.E. che si intende programmare, nell'esempio 85, e poi il tasto OK

Non viene controllato che l'ID introdotto sia quello di un P.E. e che sia presente anche perché la situazione potrebbe mutare a posteriori senza garanzia. Premere il tasto **Du** per iniziare l'inserimento del numero della telecamera, 0 per cancellare oppure da 1 a 16. Nell'esempio 12, e poi il tasto **0**K

Una chiamata dal P.E. 85 farà pertanto attivare la telecamera 12 di questo commutatore.

Il tasto **EXU** interrompe la procedura. Se si va fuori limite, tale fatto viene segnalato:

Reintrodurre pertanto una numerazione corretta. Ci si può sposta-

re tra un ID e l'altro anche mediante l'utilizzo dei tasti $\left\| \cdot \right\|$ e $\left\| \cdot \right\|$ .

Dalla posizione 1, premendo **si passa alla voce successiva** del menù di programmazione.

Con il tasto  $\mathbb{R}^3$  si passa velocemente, saltando tutti i passi intermedi, alla voce precedente del menù di programmazione.

#### **4.13 - ID posto esterno (P.E.)**

Nota: Non compare per installazione orizzontale.

Questa programmazione si utilizza quando il commutatore non ha identificativo e lo si vuole / deve utilizzare in accoppiata con un P.E. Art. xx577 Vimar e un un'interfaccia domotica Vimar (es. monitor da incasso formato dagli articoli 20550, 01960 e 01963 oppure monitor da parete 01956 oppure software proprietario Vimar su dispositivi MediaCenter) per accendere una ben specifica telecamera. Affinchè il commutatore 69AM possa reagire correttamente, deve almeno conoscere l'identificativo del P.E. a lui associato e che governa tutta la procedura di accensione. Per lasciare un minimo di flessibilità, tali P.E. sono stati inseriti in numero di quattro.

Premendo *di* e poi il numero di identificativo da 1 a 200 si sceglie il corrispondente P.E.. 0 riporta al default la programmazione.<br>  $\bigcup_{n=1}^{\infty}$ 

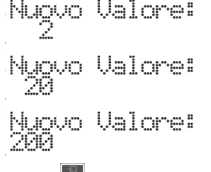

Per annullare premere  $\overline{z}$  Per confermare premere il tasto  $\overline{0}$ .

Ci si può spostare tra un indice e l'altro anche mediante l'utilizzo dei tasti **de 200**. Dalla posizione 1, premendo **dei si passa alla** voce successiva del menù di programmazione. Con il tasto  $\mathbb{R}^8$  si passa velocemente, saltando tutti i passi intermedi, alla voce precedente del menù di programmazione.

#### **4.14 - Audio alimentato (valido solo per 69AM)**

Alcune telecamere da TVCC hanno anche un microfono incorporato. Per alcune l'alimentazione è interna, per altre no. Per queste ultime bisogna usare la programmazione seguente. Per default l'alimentazione è abilitata ovunque. Qualora si utilizzasse una sorgente per l'audio che non richiede l'alimentazione, mettere la programmazione a NO. Ci si può spostare tra un indice e l'altro anche mediante l'utilizzo dei tasti $\mathbf{H}$  e  $\mathbf{H}$ . Quando si è sulla

posizione voluta, con si sceglie il NO, con il SI. gydio Aliment. 4

Dalla posizione 1, premendo **della si passa alla voce successiva del** menù di programmazione.

Con il tasto  $\mathbb{R}^3$  si passa velocemente, saltando tutti i passi intermedi, alla voce precedente del menù di programmazione.

### **4.15 - Reset totale**

Premendo il tasto **si passa alla prossima voce per mezzo della** quale si possono azzerare tutte le programmazioni del commutatore.

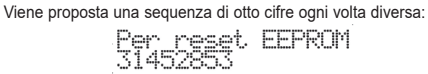

Digitare quanto richiesto. Ogni cifra esatta viene sostituita da un trattino:

Per peset EEPROM

 $E'$  sempre possibile annullare la procedura premendo  $\overline{X}$  Dopo almeno una cifra viene chiesto di digitare un'altra sequenza di numeri. Se non era stata premuta nessuna cifra, si esce del tutto dalla programmazione. Dopo aver cancellato l'ultima cifra sul display appare:

**SIGNATIC TO FROSFINGE** 

Questo messaggio è sempre e solo in inglese. Con **di si esegue** la cancellazione totale, con **EXII** ancora una volta la si annulla. Dopo OK per qualche secondo appare:

Attendence...

E alla fine:

### *WOK TO RESTART\**

Anche questo messaggio è sempre e solo in inglese. Premendo lok il programma nel commutatore riparte da capo.

### **5. Funzionamento**

Per prima cosa assicurarsi di aver eseguito a dovere l'installazione elettrica e di aver assegnato un ID unico per tutti i dispositivi dell'impianto.

L'Art. 69AM/T non ha pulsanti e pertanto non può generare una chiamata di sua iniziativa. Può essere usato solo in autoaccensione sia all'interno di una sequenza di targhe e telecamere tipo TVCC, che con l'utilizzo di un tasto dedicato.

Nel primo caso con il commutatore Art. 69AM/T impostato con l'ID TARGA, si può azionare il pulsante di autoaccensione e passare da targa a targa continuando a premere il tasto autoaccensione di un monitor. Una volta raggiunta la "targa" commutatore, si possono scorrere le telecamere associate al commutatore, semplicemente premendo il tasto SERRATURA.

Nel secondo caso, impostando il commutatore come ID DISPOSITIVO (scegliendo un numero disponibile) , posso accendere direttamente la telecamera o le telecamere specifiche dal monitor selezionato. Da una targa devo impostare un pulsante del monitor come "chiamata intercomunicante" verso quel commutatore ed uno dei parametri da C1 a C4 con lo stesso numero (ID del commutatore). La scelta della sequenza di autoaccensione della telecamera o delle telecamere va fatta attraverso il parametro "SEQUENZA AUTOACCENSIONE".

Il commutatore 69AM/T dispone di due uscite F1 e F2 da usare a proprio piacimento. Sono di tipo open collector da 100 mA ognuna. Il diodo di protezione è già presente internamente verso i +12V. Per questo motivo non utilizzare relè alimentati esternamente.

Come le altre targhe i tempi sono regolabili e si possono mettere in comune con altre targhe per realizzare funzioni avanzate. Programmando poi nei (video)citofoni opportunamente i tasti funzione, si possono ottenere funzioni come l'apertura di porte carraie, l'azionamento del basculante della telecamera, ecc.

### **Distribuzione PI per Router**

 $\boxtimes$  VIMAR

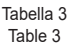

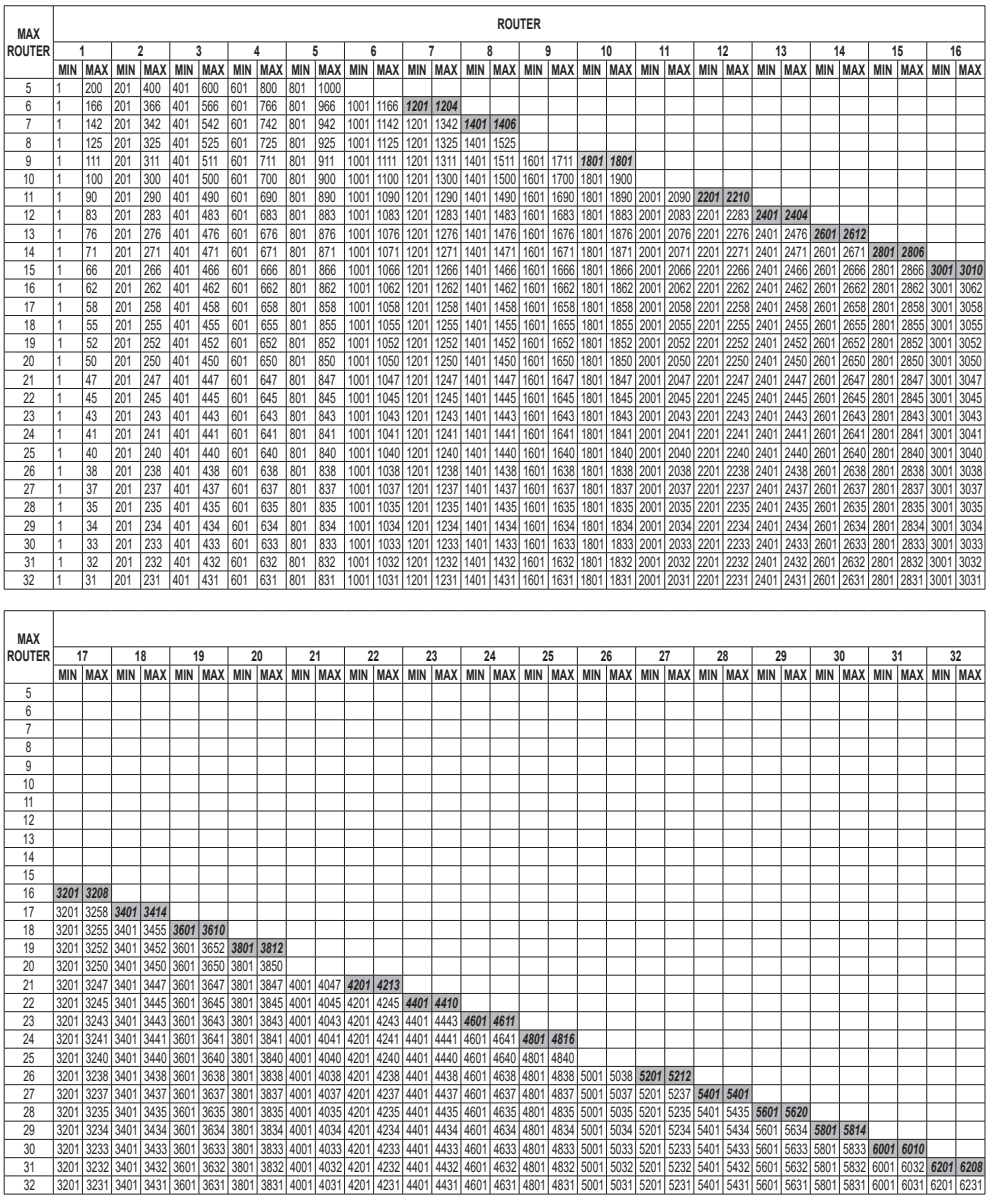

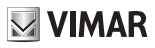

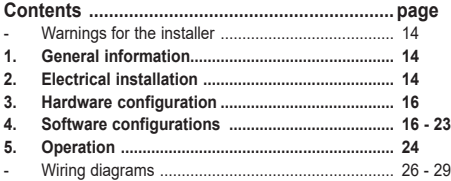

### **1. General information**

Art. 69AM/T is a video only switch used in the Elvox DUE FILI VIDEO DOOR ENTRY SYSTEM for video surveillance.

Up to four cameras can be connected to the base module. Using expansion module Art. 69AM/T4, to which up to a maximum of four cameras can be connected at a time, the number of cameras can be increased. Up to 3 modules Art. 69AM/T4 can be connected to Art. 69AM/T, for a maximum of 16 cameras.

Combined with a suitably configured concierge switchboard Art. 40510, it makes it possible to set up a camera function for the switchboard itself. In this configuration, you need to use a 69AM/T for every switchboard and the only camera must be connected to the V1 - MV1 input.

The 69AM/T switch cannot be used simultaneously for any other purpose.

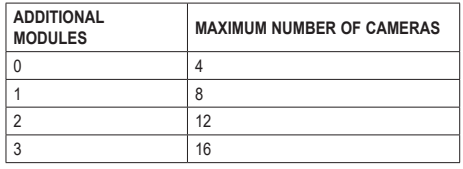

The maximum number of cameras according to the additional 69AM/T4 modules (Fig. 2) is indicated in the following table:

*The instructions manual can be downloaded from the website: www.vimar.com*

#### **Installation rules**

Installation must be carried out by qualified persons in compliance with the current regulations regarding the installation of electrical equipment in the country where the products are installed.

#### **Regulatory compliance**

#### EMC directive

Standards EN 60065, EN 61000-6-1 and EN 61000-6-3. REACH (EU) Regulation no. 1907/2006 – Art.33. The product may contain traces of lead.

#### **WEEE - User information**

The crossed bin symbol on the appliance or on its packaging indicates that the product at the end of its life must be collected separately from other waste. The user must therefore hand the equipment at the end of its life cycle over to the appropriate municipal centres for the differentiated collection of electrical and electronic waste. As an alternative to independent management, you can deliver the equipment you want to dispose of free of charge to the distributor when purchasing a new appliance of an equivalent type. You can also deliver electronic products to be disposed of that are smaller than 25 cm for free, with no obligation to purchase, to electronics distributors with a sales area of at least 400 m<sup>2</sup>. Proper sorted waste collection for subsequent recycling, processing and environmentally conscious disposal of the old equipment helps to prevent any possible negative impact on the environment and human health while promoting the practice of reusing and/or recycling materials used in manufacture.

### **2. Electrical Installation**

The interface is connected to the system by means of the terminal block CN10 located to the upper left (Fig. 1).

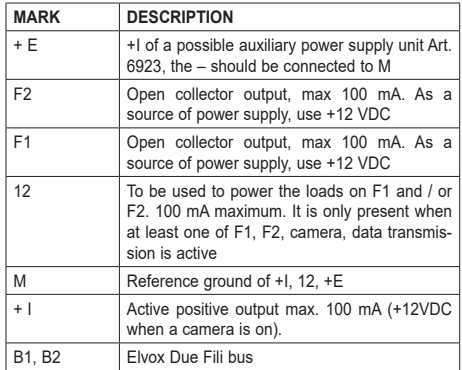

Connector CN15 of the 69AM/T should be connected to the EXP. IN of the first 69AM/T4 module. The EXP. OUT of the 69AM/ T4 should be connected to the EXP. IN of the subsequent one and so on.

The cameras should be connected using a coaxial cable to V1-M1, V2-M2 and so on (Fig. 3).

For the configuration of the 69AM/T4 module, see the related instructions.

### **ELVOX** Door entry

### **69AM/T**

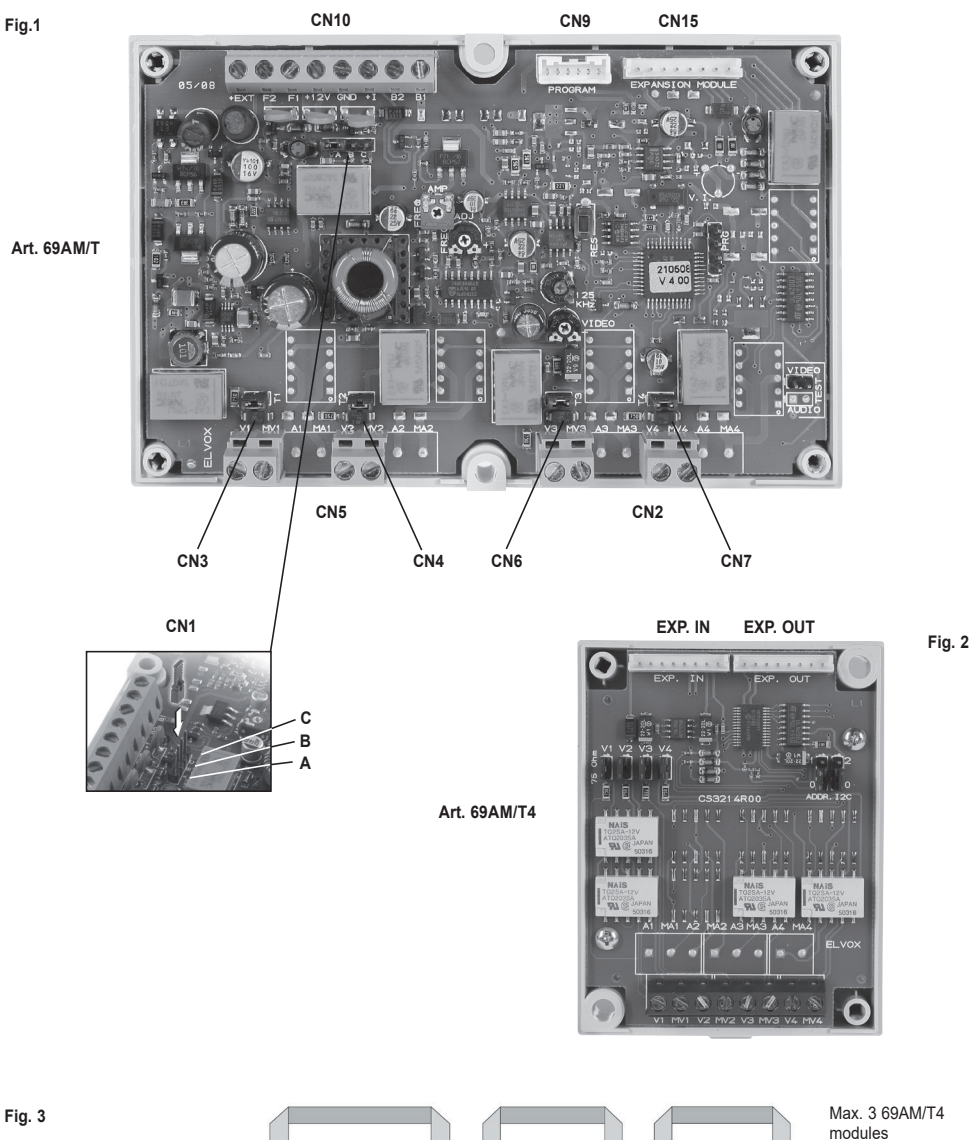

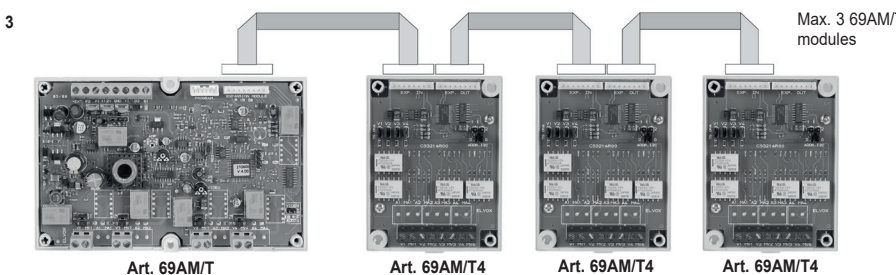

 $\boxtimes$  VIMAR

### **3. Hardware configuration**

Reference is made to CN10 positioned to the upper left hereafter.

#### **3.1. BUS TERMINATION**

On the upper left side, under CN10, is connector CN1. A jumper in one of the three possible positions A-B-C makes it possible to terminate the bus correctly as regards the video signal. Try the condition that allows the best vision as a compromise (see the table in the wiring diagrams section).

#### **3.2. VIDEO TERMINATION**

When closed, jumpers CN3, CN4, CN6 and CN7 insert a termination at 75 Ohm for each of the four possible video signals. The terminations are obviously independent (already inserted

## **4. Software configurations**

The configurations can be made using programmer 950C connected to CN9 situated at the top right and which is also accessible from outside the cover.

Alternatively, using interface 692I/U and the software complement for PC SaveProg.

The configurable parameters are described in Table A below:

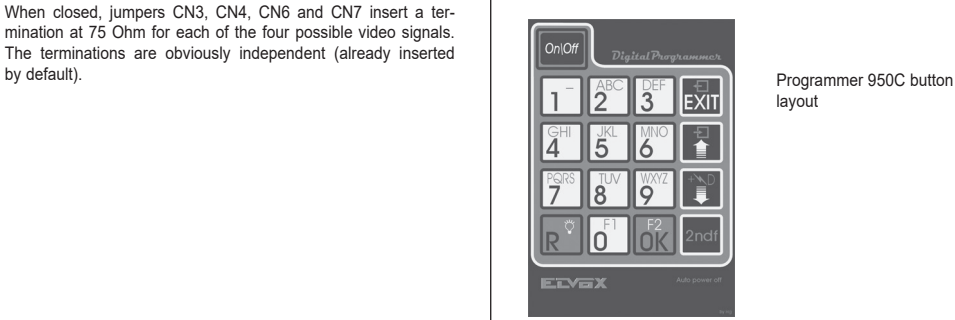

layout

#### **4.0 IDENTIFICATION ASSIGNMENT**

The identification is assigned via software programming. The switch can be identified as an entrance panel or as a device and as a CCTV for switchboard.

To identify it as an entrance panel, see paragraphs 4.2 and 4.3.

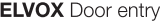

### *Table A*

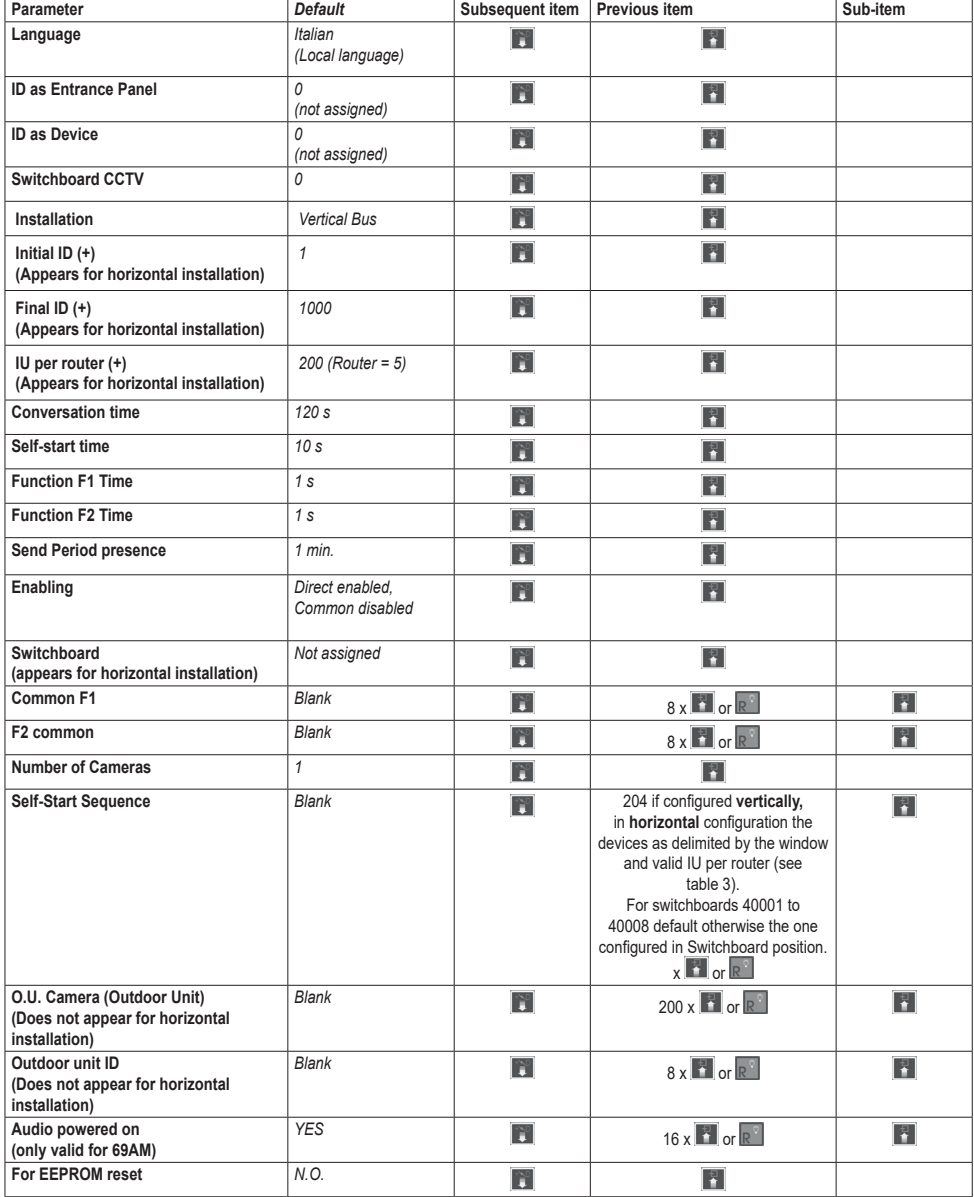

The  $\boxed{\circ \circ \circ \circ \circ}$  button has no function because the programmer is powered via the bus. For the same reason the auto-shutdown function is not available. The programmer  $\blacksquare$  and  $\blacksquare$  buttons enable selection of the following item from the main menu:

×

During the wait for an answer from the switch, the display shows:

After a few seconds, the programmer display shows the type and version of the software related to the switch:

Immediately after, the first item of the programming menu is displayed. The programming procedure terminates either when the timeout elapses or when the **BAU** button is pressed while the user is in any of the external menus listed below.

#### **4.1 - Message language**

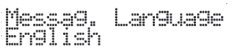

Programming can be in Italian (default local language) or English. Other languages are available for the respective markets. To

change language, press  $\Box$  for Italian or  $\Box$  for English.<br>Messay . Language<br>Italian

To cancel, press **EXII**. To confirm, press **OK**. Acceptance of the command, as in all cases, is shown on the first line of the display:

```
Fatto!<br>Italian
```
The display now changes to:

Use the **button to move to the previous item in the program**ming menu.

#### **4.2 - Switch ID as entrance panel**

Press the **button to move on to the next item, which can be** used to change the ID of the switch. To change the ID, type in the digits in order to compose 0 or a number between 2 and 15 in the case of a Vertical installation and between 2 and 8248 in the case of a Horizontal installation.

To cancel, press **EXU**. To confirm, press **OK**. Acceptance of the command, after checking that there are no other objects in the system at that time with the same address, is indicated in the first line of the display:

Dome!

If the ID is outside the admissible range, the first line of the display shows the error:

Use the **button to move to the previous item in the program**ming menu.

#### **4.3 - Switch ID as device**

N.B.: this does not appear if the installation is Horizontal.

Press the button to move on to the next item, which can be used to change the ID of the switch, seen either as an entryphone or a video entryphone. The ID is not assigned by default:

$$
\underset{\emptyset}{\text{p} \text{evice}} \quad \text{II}
$$

To change the ID; type in the digits in order to compose a number between 1 and 200 and which is not equal to the ID of an entryphone or video entryphone:

To cancel, press **EXII**. To confirm, press **OK**, Acceptance of the command, after checking that there are no other objects in the system at that time with the same address, is indicated in the first line of the display:

If the ID is outside the admissible range, the first line of the display shows the error:

Use the **button to move to the previous item in the program**ming menu.

### **4.3A - Switchboard CCTV**

Press the **button to move on to the next item, which can be** used to change the enabling for use as a camera of a switchboard 40510.

The current value is shown on the display:

0 means not enabled.

For vertical installations, numbers 1 to 4 only are valid. For horizontal installations from 129 to 144.

To cancel, press ... To confirm, press ok. Acceptance of the command, as in all cases, is shown on the first

line of the display: Done!

If the ID is outside the admissible range, the first line of the display shows the error:

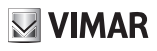

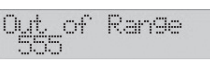

Use the **button to move to the previous item in the programming** menu.

N.B.: to operate correctly, all the other configurations must be set to default, except possibly the Horizontal / Vertical installation which must be the same as switchboard 40510 with which the 69AM/T will be used.

When using the Selector 69AM as a "Switchboard CCTV" using a switchboard 40510 with FW >= 1.22 you can associate the 40510 with a camera (the 1 of the 69AM). One 69AM == one 40510. The camera cannot be shared and the 69AM cannot be used for other purposes. The 69AM should be installed on the same bus side of the 40510 as any routers / separators, but always before the 69MX since it works like an entrance panel. In the 69AM, indicate the number of the switchboard associated with it (Horizontal ID/Vertical ID). Do not perform other configurations, except for Horizontal / Vertical. In the switchboard, installer menu, enable the use of the camera. When the switchboard (CdP) calls an internal unit, the receiver immediately sees the video of the caller. In the case of two CdPs, both fitted with a camera, the call is audio.

Note: If the ID is as CCTV, the ID as an Outdoor Unit is hidden if read with 950C, and if you reconfigure 0 in CCTV again the ID as outdoor unit reappears.

If the ID is as CCTV, operation as CCTV prevails over the two other possible configurations as Entrance Panel ID and as Vertical Device ID.

### **4.3B - Installation**

You choose the installation mode for the electronic unit:  $\boxed{0}$  for Vertical Installation or  $\boxed{1}$  for Horizontal Installation.

#### *Default: Vertical*

**Note:** Exiting the configuration and returning the electronic unit to rest forces sorting the contacts list.

**Note:** When going from Horizontal to Vertical installation congruence with other existing settings is checked. If there are any of them that in the Vertical configuration are no longer valid, the electronic unit will show this with a message regardless of the language and with a numerical code:

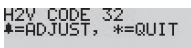

To confirm the move from Horizontal to Vertical, that in this case involves automatic deletion of incompatible settings, depress the button. With **EXII** you cancel the procedure, leaving the electronic unit in Horizontal mode and without losing the settings.

#### **4.3C - Initial ID**

This item appears only if the Horizontal configuration has been selected. It is necessary to indicate the first ID in the range of the (video) door entry units for which some configurations can be made in the electronic unit. These are: enabling for use of F1 / F2, self-start.

**Default: 1**

### **4.3D - Final ID**

This is the same thing as paragraph 4.3C except that it refers to the last ID in the same range.

#### **Default: 1000**

**N.B.:** the range of the ensuing window must be equal to or less than 1000 internal units managed in accordance with the number of IU per router (see table 3). If it is not, the electronic unit will automatically correct the error, taking it to the maximum value permitted according to table 3, and it will warn the user to check the other end in order to be sure of the automatically corrected value and if necessary modify it to better suit your needs.<br>Check other ID

#### **4.3E - IU per Router**

Configure the entrance panel indicating how many indoor units (IU) are connected at most after each router. The maximum number of all routers in the system should be indicated.

The number of IU per router is automatically optimised by the entrance panel so as to exploit the address as much as possible.

The total number of routers that can be managed by the switch will therefore be obtained from:

#### **Router Number = 1000 / [IU per Router]**

Where 1000 is the number of IU that a single switch manages for the following functions:

- Enabling / disabling
- Self-start

For example with IU per Router = 50 you will be able to manage up to 20 routers. In some configurations you can add an additional router that covers the missing IU for a total of 1000.

The minimum of IU per Router is 31. There are 32 routers with 31 IU at most.

The maximum number of IU per Router is 200. In this case return to the default configuration which envisages 5 routers.

Without prejudice to the fact that for each router the IU continue to have IDs from 1 to 200, in the case of router 1, and then adding multiples of 200 for the other routers, now the entrance panel deals with a larger number of routers but limited to the first IU whose number was selected with the present programming.

For example the situation for the default 50 IU per router is as follows:

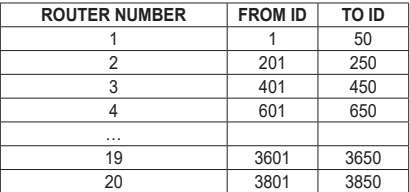

#### *Default: 200*

**IU distribution per Router (see Table provided on the following pages)**

EN

#### **4.4 - Conversation time**

Press the **button to go to the next item in which the user can** modify the time for which the conversation with switch lasts on the (video)entryphone. The current value is shown on the display:

On entry of digits, the time can be modified in intervals of ten seconds:

To cancel, press EXII. To confirm, press ok. Acceptance of the command, as in all cases, is shown on the first line of the display:

$$
\frac{\text{Dops}!}{180}
$$

If the time is outside the admissible interval, i.e. over 2550 seconds, the first line of the display shows the error:

Out of Ranse<br>9990's

Use the  $\overline{B}$  button to move to the previous item in the programming menu.

### **4.5 - Self-start time**

Press the **button to go to the next item in which the user can** modify the time for which the self-start function requested from the entryphone or video entryphone lasts on the switch. The current value is shown on the display:

$$
\mathop{\text{\rm Spec}}\nolimits_{\mathbb{S}}^{\mathop{\text{\rm Spec}}\nolimits}
$$
 
$$
\mathop{\text{\rm Time}}\nolimits
$$

On entry of digits, the time can be modified in intervals of one second:

To cancel, press . To confirm, press . OK Acceptance of the command, as in all cases, is shown on the first line of the display:

$$
\frac{\log n}{\log n}
$$

If the time is outside the admissible interval, i.e. over 255 seconds, the first line of the display shows the error:

of Ranse

Use the **button** to move to the previous item in the programming menu

### **4.6 - Function 1 time**

Press the **button to go to the next item in which the user can** modify the time for which output F1 is activated.

The current value is shown on the display:

ţ

On entry of digits, the time can be modified in intervals of one second:

To cancel, press ... To confirm, press OK. Acceptance of the command, as in all cases, is shown on the first line of the display:

Done! ∹್ನ

If the time is outside the admissible interval, i.e. over 255 seconds, the first line of the display shows the error:

gyt of Ranse<br>999 s

Value 0 has the special function of activating output F1 for 0.5 seconds:

$$
\underset{0.5}{\text{Fupction 1 Time}}
$$

Use the **button to move to the previous item in the program**ming menu.

### **4.7 - Function 2 time**

Press the **button to go to the next item in which the user can** modify the time for which output F2 is activated. The current value is shown on the display:

On entry of digits, the time can be modified in intervals of one second:

To cancel, press **EXU**. To confirm, press **OK**. Acceptance of the command, as in all cases, is shown on the first line of the display:

$$
\mathsf{Dose}_{\mathsf{S}}^{\mathsf{L}}
$$

If the time is outside the admissible interval, i.e. over 255 seconds the first line of the display shows the error:

Value 0 has the special function of activating output F2 for 0.5 seconds:

Use the **button to move to the previous item in the program**ming menu

### **4.7A - Presence sending**

The switch sends the bus information about its presence so that the IU in charge of managing the self-start are constantly apprised. In some situations it is desirable for this to be done periodically. Using buttons  $\begin{bmatrix} 1 \\ 0 \end{bmatrix}$  to  $\begin{bmatrix} 80 \\ 9 \end{bmatrix}$  enter the send time in minutes.  $\begin{bmatrix} 1 \\ 0 \end{bmatrix}$  to

disable. Press ok to confirm the change.

*Default = 1 minute, 1' minimum, 90' maximum*

### **4.7B - Enabling**

You can configure on the switch as entrance panel ID by enabling or disabling the controls sent from the indoor units relating to functions F1 and F2. Letter **D** is used to indicate the disabled status of **Direct control signals transmitted to the electronic unit. Letter <b>C** is

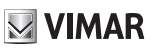

#### **ELVOX** Door entry

### **69AM/T**

used to indicate the enabled status of indirect control signals, i.e. to be activated at the same time as others, for instance activation of Function F1 or F2 of another electronic unit (see F1 / F2 **C**ommon).

Use the **and buttons of the numeric keypad to select the ID** in vertical configuration, type in the number of the indoor unit (between 1 and 200) and between 201 and 204 for concierge switchboards. In horizontal configuration, type in the code of the indoor units delimited by the window and valid in relation to the number of indoor units per router, see table 3 on page 14, or type in the IDs of switchboards between 40001 and 40008, which by default correspond to the IDs of the switchboards of router 1 and router 2, otherwise the IDs among those configured in Switchboard position (see 4.7C).

Once found, enter changes with  $\overline{0k}$ . Using buttons  $\overline{11}$  to  $\overline{8}^{\circ}$  enable the controls, see Table 8.

### **4.7C - Switchboard**

Visible if the switch is configured horizontally. Programming takes on the meaning of unknown switchboard. Introduce one of the 128 possible switchboard ID on the 32 vertical risers (a maximum of 4 on each riser), or a horizontal switchboard for the numbers from 129 onwards. Enter 0 to cancel.

Up to 8 of these switchboards can be configured to be managed as enabling/disabling F1 / F2 and self-start.

As regards these 8 switchboards, by default (blank) these switchboards have an address between 40001 and 40008 (ID from 1 to 8). If there are configurations in the switchboard positions, that switchboard is managed and the default is lost.

Use the  $\mathbb{R}$  and  $\mathbb{R}$  buttons to choose the number of the consumer unit. Then key in the number of the button or  $\boxed{0}$  to cancel the program. Press the  $\overline{6k}$  button to confirm.

**Default: not configured.**

### **4.8 - F1 Common**

Press the **button** to move to the next item in which the user can set for which other F1 activations the switch must activate its output. In practice the F1 output of a switch can be activated not only on a direct command, but also indirectly when the F1 of another entrance panel (max. eight) is activated. There is no assignment by default:

Type in the digits in order to compose a number between 1 and 15 (1 and 8248 for horizontal configuration), i.e. the panel ID (in this case the first of eight possible options) which must also activate the F1 function of the switch on this command:

To cancel, press  $\overline{33}$ . To confirm, press  $\overline{0}$ . Acceptance of the command, as in all cases, is shown on the first line of the display:

Done !

If the ID is outside the admissible range, the first line of the display shows the error:

To cancel the assignment, enter a single '0' as the ID.

It is also possible to navigate from one index to another using the

 $\boxdot$  VIMAR

and **buttons.** From position 1, press **the to move to the** next item in the programming menu.

Use the  $\mathbb{R}^{\mathbb{N}}$  button to skip all intermediate steps and go back to the previous item in the programming menu. Entering numbers between 21 a 36 (10001 and 16000 in the horizontal configuration), then the programmed element will not be a switch but an actuator. Number 21 identifies the first relay of the 1st actuator, number 36 identifies the second relay of the 8th actuator. Unlike the lock, F1 or F2, actuators are not governed by any kind of interlock, as described in paragraph 3.3. For display purposes, the switches have a letter "P" prefix, and actuators the letter "A".

> $5<sup>1</sup>$ , Comune 1 E1, Conune i

### **4.9 - Common F2**

Press the **button** to move to the next item in which the user can set for which other F2 activations the switch must activate its output. In practice the F2 output of a switch can be activated not only on a direct command, but also indirectly when the F2 of another entrance panel (max. eight) is activated. There is no assignment by default:

Type in the digits in order to compose a number between 1 and 15 (1 and 8248 for horizontal configuration), i.e. the panel ID (in this case the first of eight possible options) which must also activate the F2 function of the switch on this command:<br>
COMMON F2

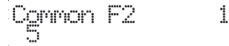

To cancel, press **EXII**. To confirm, press **OK**. Acceptance of the command, as in all cases, is shown on the first line of the display: Dgne!

If the ID is outside the admissible range, the first line of the display shows the error:

**Out** of Ranse

To cancel the assignment, enter a single '0' as the ID. It is also

possible to navigate from one index to another using the **a**nd **buttons.** From position 1, press **the to move to the next item** in the programming menu. Use the  $\mathbb{R}^3$  button to skip all intermediate steps and go back to the previous item in the programming menu, Entering numbers between 21 and 36 (10001 and 16000 in the horizontal configuration), then the programmed element will be an actuator. Number 21 identifies the first relay of the 1st actuator, number 36 identifies the second relay of the 8th actuator. Unlike F1 or F2, actuators are not governed by any kind of interlock, as described in paragraph 3.3. For display purposes, the switches have a letter "P" prefix, and actuators the letter "A".

$$
\begin{array}{cc}\n \mathbb{F}^2 & \text{Compare} & \qquad 1 \\
 \mathbb{P}^{-1} & & \end{array}
$$

EN

E2, Conune

Ť

#### **4.10 - Number of cameras**

Press the **button to move to the next item, to enable program**ming of how many CCTV cameras are connected to the base module or by means of additional modules 69AM/4, 69AM/T4. The number of cameras must be consistent with the number of additional modules installed:

So only the base module will be used by default. To change this number, start typing in the digits, for instance  $\boxed{1}$  then  $\boxed{2}$ 

To cancel, press  $\frac{1}{2}$ . To confirm, press  $\frac{1}{2}$ . Acceptance of the command, as in all cases, is shown on the first line of the display:

**Done!** 

The maximum number of cameras is set at 16. Use the **Button** to move to the previous item in the programming menu.

#### **4.11 - Self-start sequence**

Press the **button to move to the next item in which the user** can program the self-start sequence of the cameras in the switch, monitor by monitor, including any concierge switchboards. There is no sequence by default and so only the first camera is used.

$$
\frac{5}{\text{Not Aissisted}} \cdot 1
$$

To change ID of the monitor or entryphone, use the  $\blacksquare$  and  $\blacksquare$ buttons. Alternatively, type in the number of the monitor or entryphone, between 1 and 200 for (video)entryphones and between 201 and 204 for concierge switchboards:

In horizontal configuration, type in the code of the indoor units delimited by the window and valid in relation to the number of indoor units per router, see table 3 on page 14, or type in the IDs of switchboards between 40001 and 40008, which by default correspond to the IDs of the switchboards of router 1 and router 2, otherwise the IDs among those configured in Switchboard position (see 4.7C).

To cancel, press **EXIT**, To confirm, press **OK** 

To modify the sequence of the selected device, starting from where the current value is shown, press  $\overline{\text{OK}}$ 

To specify the sequence of cameras, use the  $\boxed{1}$  buttons followed by  $\boxed{9}$  for the first 9:

$$
\frac{1}{321}
$$

For cameras higher than 9, a pre-fix mechanism is used, by

means of the **button.** Press once to enter a '?' symbol instead of a digit:

 $\boxdot$  VIMAR

Sequence for 85

Next, press a button between  $\boxed{0}$  and  $\boxed{6}$  to enter the ID from 10 to 16.

Given that only one location is used on the display to show these values, the letters A..G are used, according to the following table:

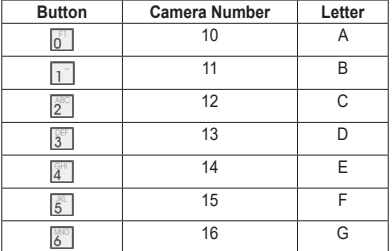

The last ID present in the sequence can be cancelled using the **R** button. IDs may be duplicated within a sequence. The maximum limit is 16 per (video)entryphone. To facilitate the entry of similar sequences, the programming application has a "clipboard" option". During editing mode, and when there is no '?' symbol displayed, if the user presses the  $\mathbb{R}^n$  button, the sequence shown on the display is copied into a temporary memory zone. The user can terminate the current sequence, by moving to another monitor / entryphone and pressing  $\mathbb{R}$  thus recalling this memory which replaces the one present. To cancel, press . To confirm, press **OK.** Acceptance of the command, as in all cases, is shown on the first line of the display:

$$
\text{SFR}^+
$$

It is also possible to navigate from one ID to another using the and **buttons.** From ID position 1, press to the next to the next item in the programming menu.

To cancel all sequences, starting from where the current value is shown, press the  $\boxed{0}$  button:

On request for confirmation, press  $\boxed{1}$ 

and then the  $\frac{dk}{dk}$  button. Press  $\boxed{k}$  or  $\boxed{0}$   $\boxed{0k}$  to cancel the procedure. If the sequence reset is selected, the following is displayed:

Please wait...

Done!<br>Please wait...

And lastly:

EN

Use the  $\mathbb{R}^{\mathbb{Z}}$  button to skip all intermediate steps and go back to the previous item in the programming menu.

#### **4.12 - Call button camera**

Note: Does not appear for horizontal installation.

In conjunction with the Vimar Call Button type xx577 (xx is the ID prefix of the series, for example 20577 Eikon series call button), the switch can activate a particular camera for the outgoing call. In practice, it will be the camera assigned to the 69AM which best captures on camera the area where the xx577 is situated. Hereinafter the call button is abbreviated with the acronym O.U.

Press the **button** to move on to the next item used to program the corresponding camera for each of the IDs of the O.U., which are the same type as the (video)entryphones between 1 and 200.

$$
\begin{matrix}\text{Capera OD.SU.} & 1\\ \text{\textcircled{0}}\end{matrix}
$$

As you can see, no camera is associated by default, and this is indicated by the '0'. Type in the ID of the O.U. which you intend to program, in this example 85, then press the ok button:

No check is carried out on the ID entered to see whether it is an O.U. or whether it is present, as the situation could change subsequently with no quarantees. Press the **button to start entering** the number of then camera, 0 to cancel or between 1 and 16. In the example, 12, then press the  $\overrightarrow{ok}$  button:

A call from O.U. 85 will therefore activate camera 12 of this switch. The **BXII** button interrupts the procedure. If you go over the limit,

this is indicated:  
 
$$
\underset{\Theta \in \Theta}{\text{Dyt. of Range}}
$$

So enter the correct number again. It is also possible to navigate from one ID to another using the **and buttons**. From position 1, press  $\blacksquare$  to move to the next item in the programming menu.

Use the  $\mathbb{R}$  button to skip all intermediate steps and go back to the previous item in the programming menu.

### **4.13 - Outdoor Unit ID (O.U.)**

Note: Does not appear for horizontal installation.

This programming is used when the switch does not have an ID and you want one / need to use it in combination with an O.U. Art. xx577 by Vimar and a Vimar home automation system interface (e.g. a flush mounting monitor consisting of articles 20550, 01960 and 01963 or surface mounting monitor 01956 or Vimar proprietary software on MediaCenter devices) to turn on a specific camera. For switch 69AM to be able to respond correctly, it must at least know the ID of the O.U. associated with it and that governs the entire switch-on procedure. To allow for minimum flexibility, four such O.U. have been inserted.

**II VIMAR** 

Press **OK** followed by the ID number between 1 and 200 to choose the corresponding O.U.. 0 restores programming to default.

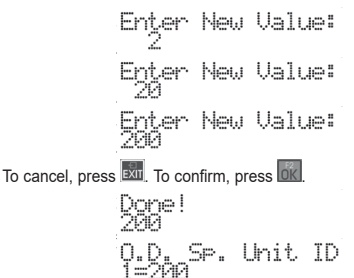

It is also possible to navigate from one index to another using the **1** and **buttons.** From position 1, press to move to the next item in the programming menu. Use the  $\mathbb{R}^n$  button to skip all intermediate steps and go back to the previous item in the programming menu.

#### **4.14 - Audio powered on (only valid for 69AM)**

Certain CCTV cameras also have a built-in microphone. For some, the power supply in internal, for others it isn't. For the latter, you need to use the following programming. By default, the power supply is enabled everywhere. If you use a source for the audio which does not require power supply, set the programming to NO. It is also possible to navigate from one index to another using the

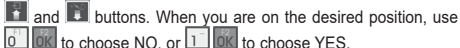

From position 1, press  $\blacksquare$  to move to the next item in the programming menu.

Use the  $\mathbb{R}^3$  button to skip all intermediate steps and go back to the previous item in the programming menu.

### **4.15 - Total reset**

Press the **button** to move on to the next item, which can be used to reset all the switch programming.

A sequence of eight digits that differs each time is displayed:

Type in as requested. Each exact digit is replaced by a dash: эŧ.

You can cancel the procedure at any time by pressing EXIT. After at least one digit, you are requested to type in another sequence of numbers. If no digit was pressed, you will quit programming entirely. After the last digit is deleted, the display shows:

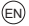

**ELVOX** Door entry

### **69AM/T**

# $\boxdot$  VIMAR

### HANDIK TO FROSEHAN

This message is always only in English. Use  $\overline{0}$  to delete everything, use  $\frac{1}{\sqrt{2}}$  once more to cancel. After  $\frac{1}{\sqrt{2}}$  the following is displayed for a few seconds:

Please mait...

And lastly:

**\*OK TO RESTART\*** 

This message is also always only in English. Press ok for the switch programme to start again.

### **5. Operation**

First of all, make sure you have performed the electrical installation properly and that you have assigned a unique ID for all the devices in the system.

Art. 69AM/T does not have any buttons and cannot therefore generate a call by itself. It can only be used in self-start mode, both as part of a sequence of entrance panels and CCTV type cameras, or using the dedicated button.

In the former case, with switch Art. 69AM/T set with the ENTRANCE PANEL ID, you can activate the self-start push button and switch from one entrance panel to the next, by continuing to press the self-start button of a monitor. Once you have reached the switch "entrance panel", you can browse through the cameras associated with the switch, simply by pressing the LOCK button.

In the latter case, by setting the switch as a DEVICE ID (choosing a number available), you can turn on the camera or specific cameras directly from the selected monitor. From an entrance panel, set a push button of the monitor as "intercom call" towards that switch and one of the parameters between C1 and C4 with the same number (switch ID). The choice of self-start sequence of the camera or cameras should be made using the "SELF-START SEQUENCE" parameter.

The 69AM/T switch features two outputs F1 and F2 for use as required. They are open collector type, each of 100 mA. The protection diode is already present internally towards the +12V. For this reason, do not use relays that are powered externally.

As with the other panels, times are adjustable and can be set in common with other panels to obtain advanced functions. By subsequently programming the function buttons in the (video) entryphones, special functions can be enabled such as access door opening, activation of camera tilt mechanism etc.

### **IU distribution per Router**

 $\boxtimes$  VIMAR

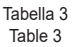

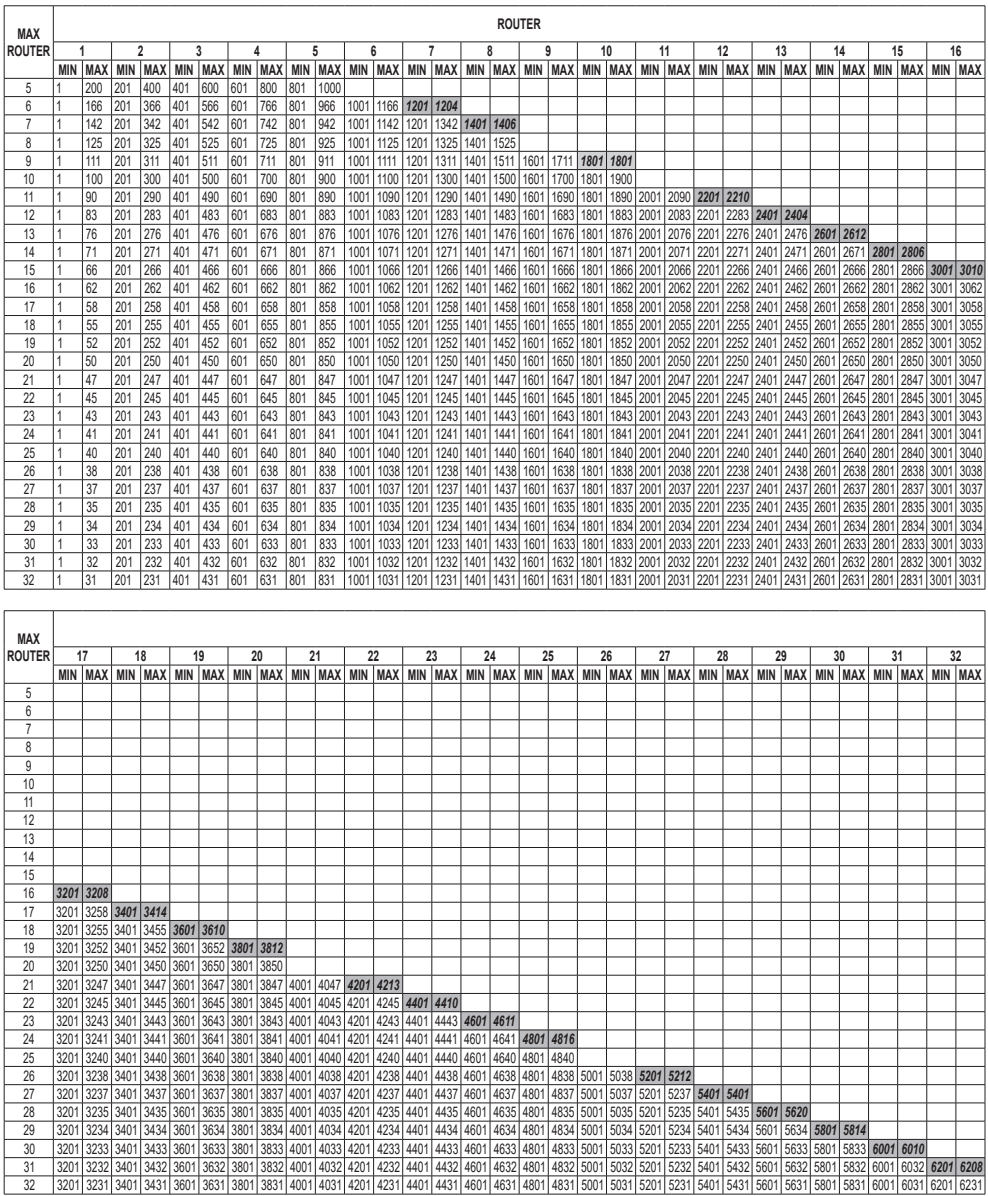

#### **Legenda per schemi di collegamento**

\* **TERMINAZIONE BUS** Questa nota si applica a tutti i dispositivi della tecnologia **Due Fili Plus** dotati del "connettore o dip-switch di terminazione BUS" identificato dalla scritta serigrafica .

"ABC" e segnalato sugli schemi di collegamento con <sub>★</sub> .<br>Per il corretto adattamento della linea va effettuato il settaggio secondo la seguente regola:

Mantenere posizione "A" se il BUS entra ed esce dal dispositivo;

Spostare in posizione "B" (se cavo Elvox) oppure in posizione "C" (se cavo "CAT5" con i doppini accoppiati), se la linea del BUS "termina" nel dispositivo stesso.

"A" = NESSUNA TERMINAZIONE

"B" = TERMINAZIONE 100 ohm

"C" = TERMINAZIONE 50 ohm

#### **IMPIANTI CON DISTRIBUTORE PASSIVO 692D**

#### **(versione "barra din")**

Utilizzare SEMPRE l'uscita 1 del distributore art.692D (l'unica che non ha il ponticello di terminazione). Per la terminazione dell'art.692D:

Se le uscite "OUT", "2", "3" o "4" non vengono utilizzate, MANTENERE il ponticello sul connettore "TOUT", "T2", "T3" o "T4" . Il ponticello "TOUT" di default è in posizione "100" (cavo Elvox), posizionarlo su "50" solo se si utilizza un cavo CAT5 con i doppini accoppiati.

#### **IMPIANTI CON DISTRIBUTORE ATTIVO 692D/2.**

Il ponticello di terminazione va posizionato su "B" (per cavo Elvox) o su "C" (per cavo CAT5 con doppini accoppiati) SE E SOLO SE il BUS termina sul dispositivo stesso. Va lasciato su "A" se si effettua l'entra-esci utilizzando i morsetti 1-2 del 692D/2.

#### **Key for wiring diagrams**

\* **BUS TERMINATION** This note applies to all devices with **Due Fili Plus** technology equipped with "BUS termination connector or dip-switch", which is identified by the screen-printed<br>letters "ARC" and marked on the wiring diagrams with

letters "ABC" and marked on the wiring diagrams with  $\,\star$  .<br>For correct adaptation of the line, make the setting according to the following rule: Maintain position "A" if the BUS enters and exits from the device;

Move to position "B" (if Elvox cable) or to position "C" (if CAT5 twisted pair cable) if the BUS line terminates in the device itself.

"A" = NO TERMINATION

"B" = 100 Ohm TERMINATION

"C" = 50 Ohm TERMINATION

#### **SYSTEMS WITH PASSIVE DISTRIBUTOR 692D ("DIN rail" version)**

ALWAYS use output 1 of distributor art.692D (the only output that does not have a termination jumper). For the termination of art.692D:

If the "OUT" outputs "2", "3" or "4" are not to be used, MAINTAIN the jumper on the connector "TOUT", "T2", "T3" or "T4". The default "TOUT" jumper is in the "100" position (Elvox cable), position it to "50" only if using a CAT5 twisted pair cable.

#### **INSTALLATIONS WITH ACTIVE DISTRIBUTOR 692D/2.**

The termination jumper must be positioned on "B" (for Elvox cable) or on "C" (for CAT5 twisted pair cable) IF AND ONLY IF the BUS terminates at the device itself. It must be left on "A" if effecting entry-exit using terminals 1-2 on 692D/2.

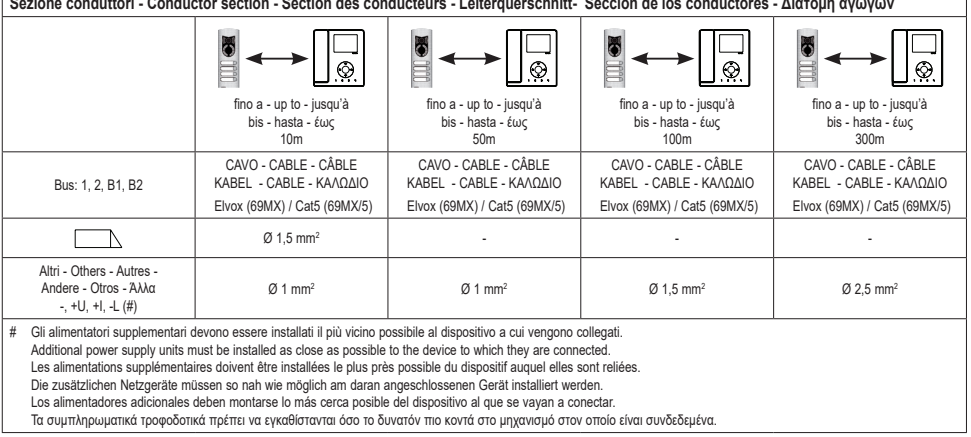

Nel caso sia collegata una telecamera TVCC di tipo a colori, nel dispositivo Art. 69AM/T inserire il ponticello sul connettore demoninato 75 Ohm.

# **VIMAR**

**MIMAR** 

**Impianto videocitofonico con interfaccia 69AM/T**

**Video door entry system with interface 69AM/T**

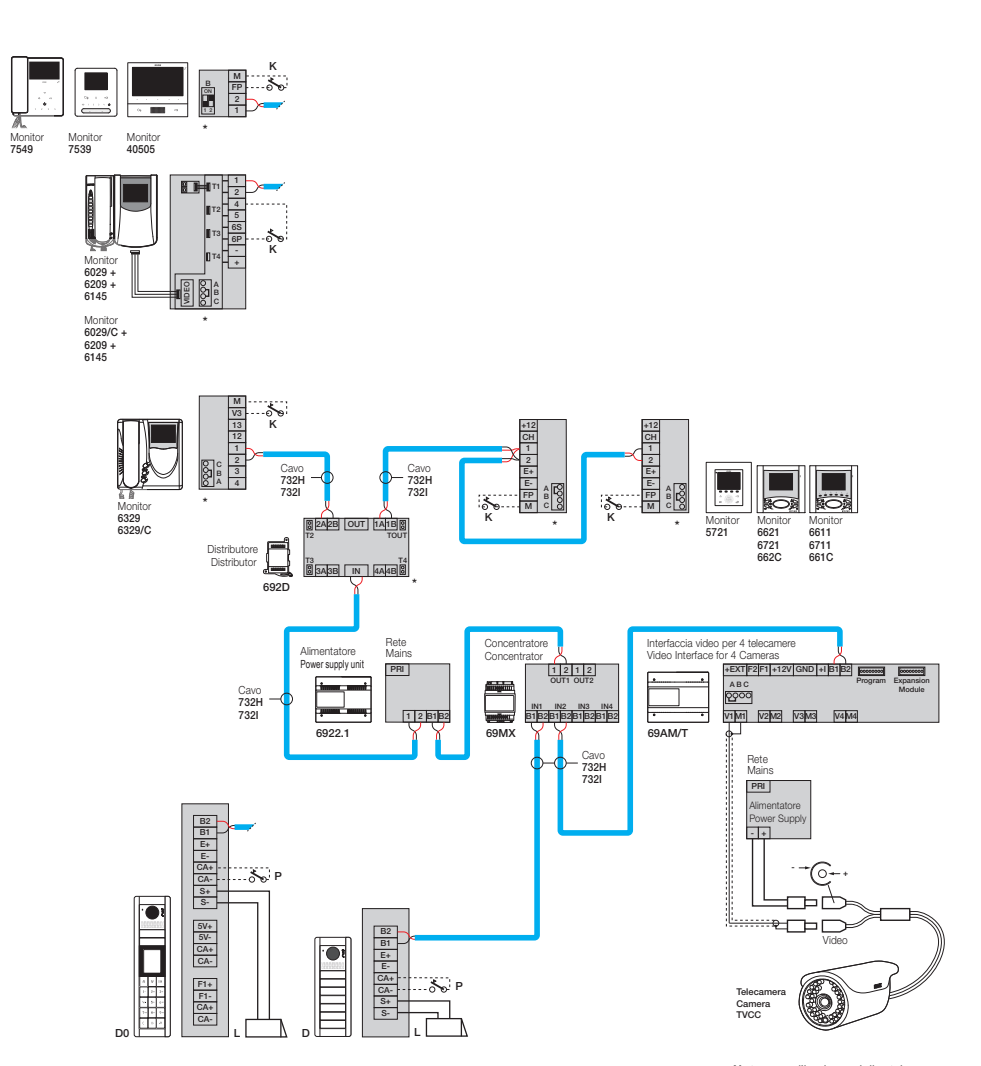

dip-switch di terminazione BUS" identificato dalla scritta serigrafica alimentatore con erogazione di tensione e corrente adeguata alla telecamera utilizzata. **Nota:** per l'impiego della telecamera<br>supplementare utilizzare un supplementare

- $\therefore$  for the use of the additional camera, use a power supply unit with appropriate voltage and current for the camera used. **P** - Pixel series button video door entry panel<br> **PD** - Pixel series alphanumeric video door entry panel<br> **PD** - Landing call button<br> **E** - Landing call button<br> **E** - 12 V Electric lock<br> **P** - Door release control
- **D** Targa video a pulsanti serie Pixel
- **D0** Targa video alfanumerica serie Pixel
- **K** Pulsante per chiamata fuoriporta
- **L** Serratura elettrica 12 V<br>**P** Comando apriporta
- Comando apriporta
- D Pixel series button video door entry panel

A A A

"*C*" = Terminazione 50 Ohm

- D0 Pixel series alphanumeric video door entry panel
- *A* **K** Landing call button
- **L** 12 V Electric lock<br>**P** Door release contr
- Door release control

#### **Impianto videocitofonico semplice con interfaccia per telecamera art. 69AM/T**

**Simple video door entry system with interface for camera art. 69AM/T**

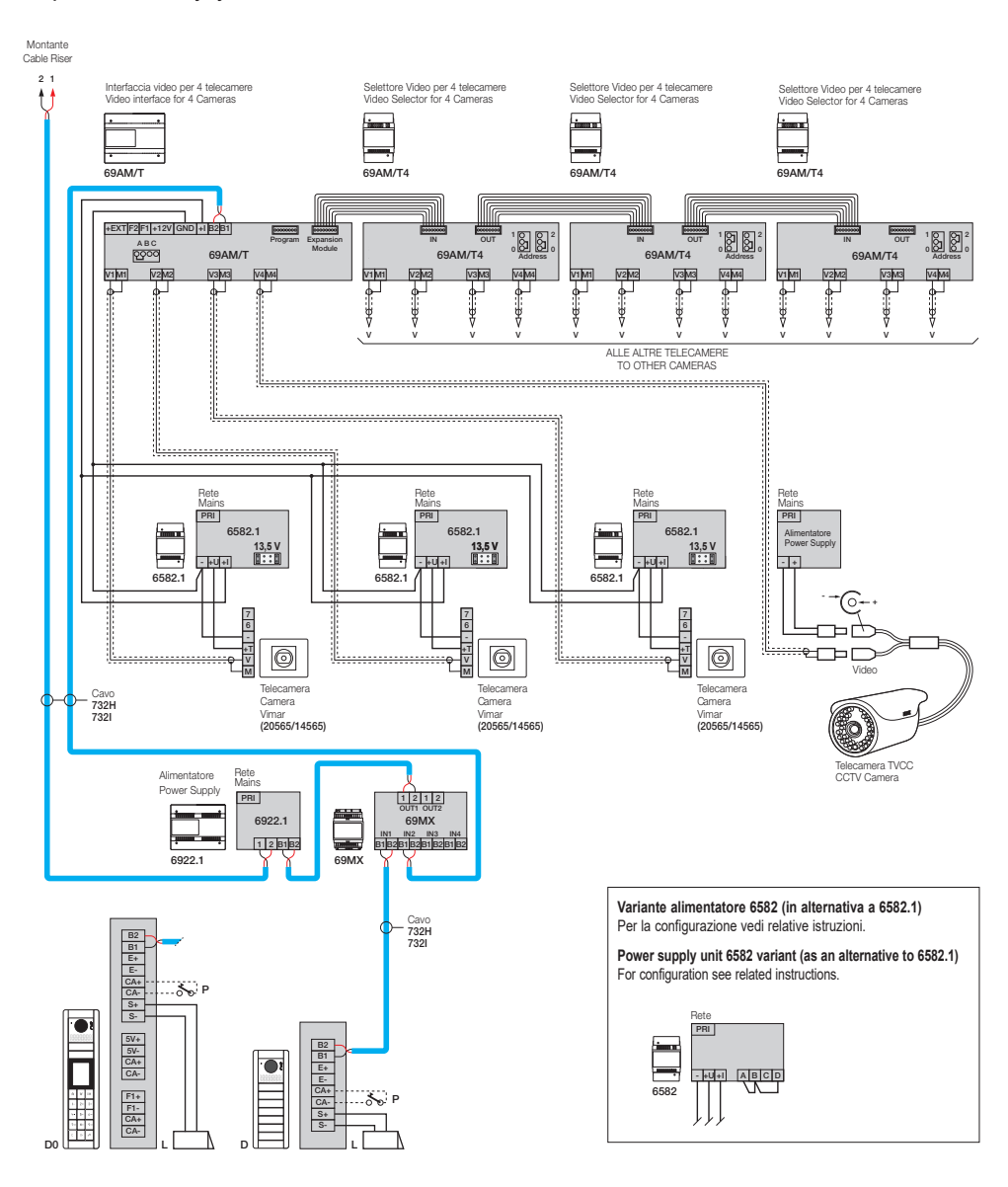

- D Targa video a pulsanti serie Pixel **D** Targa video a pulsanti serie Pixel
- D0 Targa video alfanumerica serie Pixel **D0** Targa video alfanumerica serie Pixel
- **K** Pulsante per chiamata fuoriporta
- L Serratura elettrica 12 V
- **P** Comando apriporta
- **D** Pixel series button video door entry panel
- **D0** Pixel series alphanumeric video door entry panel
- **K** Landing call button **L** - 12 V Electric lock
- **P** Door release control
	-

### **ELVOX** Door entry

# **MIMAR**

### **69AM/T**

..<br>-Montante

#### **Impianto videocitofonico con due centralini 40510, interfaccia 69RS e selettore video 69AM/T**

#### **Video door entry system with two switchboards 40510, interface 69RS and video selector 69AM/T**

Nota: Il FW del 69AM deve essere >= 8.30.

A partire dal default va configurato solo il parametro "TVCC Centralino" ed eventualmente installazione Verticale / Orizzontale. Niente altro. Note: The FW of the 69AM must be >= 8.30.

Starting with the default, only configure the "Switchboard CCTV" parameter and if necessary Vertical/Horizontal installation. Nothing else.

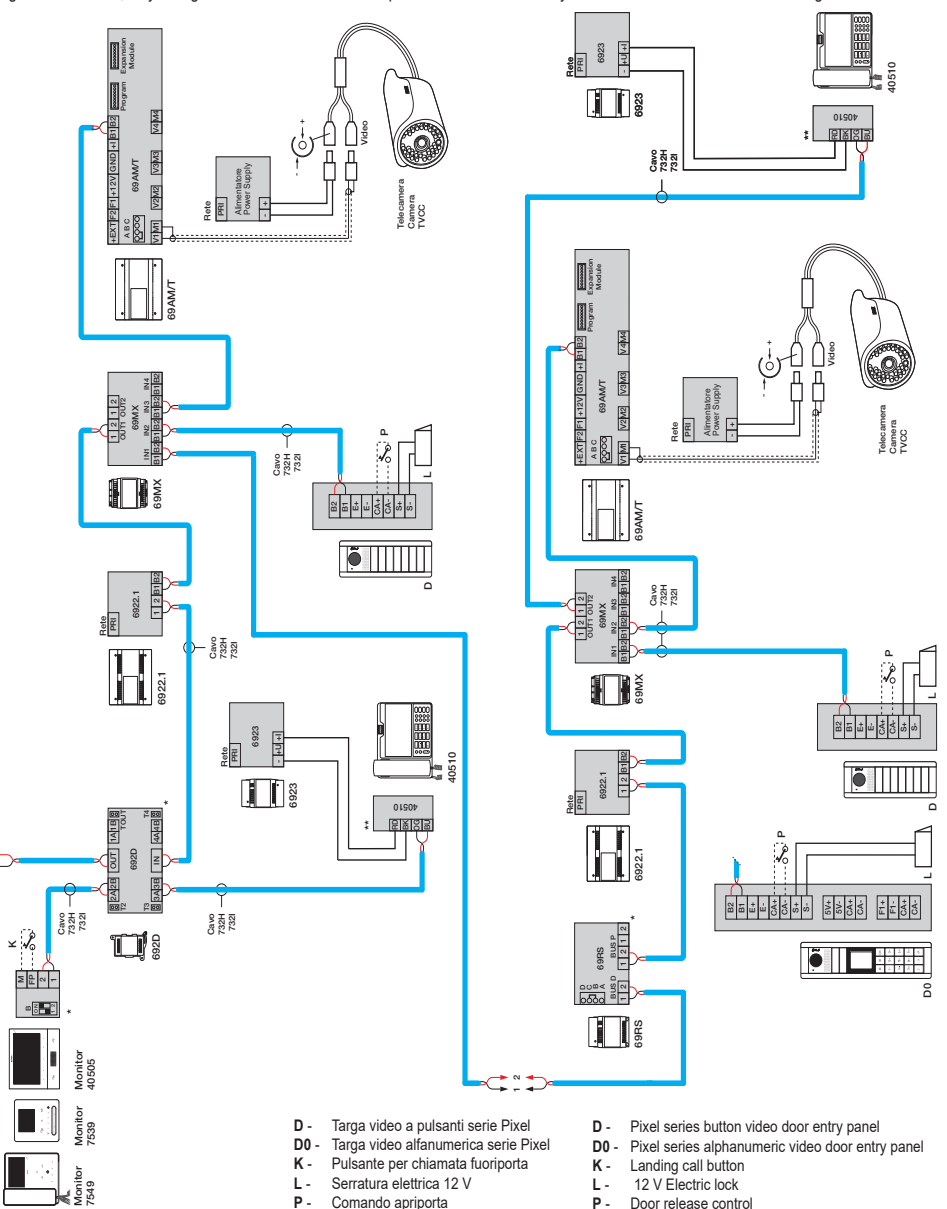

# $\boxtimes$  VIMAR

# $\boxtimes$  VIMAR

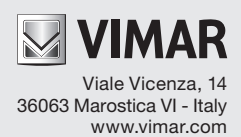